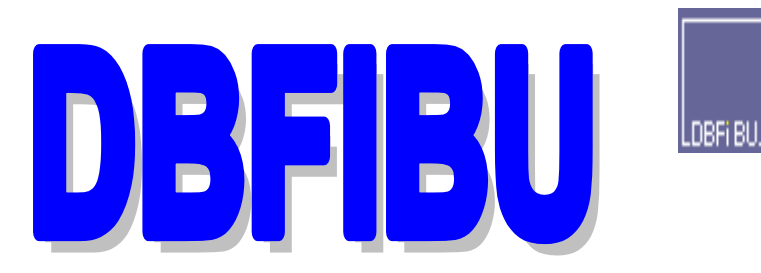

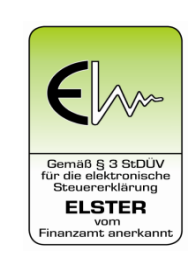

#### **FINANZBUCHHALTUNGSPROGRAMM**

#### **AUF MODERNER DATENBANKBASIS**

### **SCHNITTSTELLENBESCHREIBUNG**

**für Version** 

**8.01.037**

**Stand 01.01.2024**

Die alleinigen Urheberrechte © hat:

**STÜHRENBERG SOFTWARE-ENTWICKLUNG UND BÜROSERVICE WUNDERBURGSTR. 54 26135 OLDENBURG**

**TELEFON: (0441) 36110883 TELEFAX: (0441) 36110884**

**eMAIL: info@dbfibu.de INTERNET: https://www.dbfibu.de**

# **INHALT**

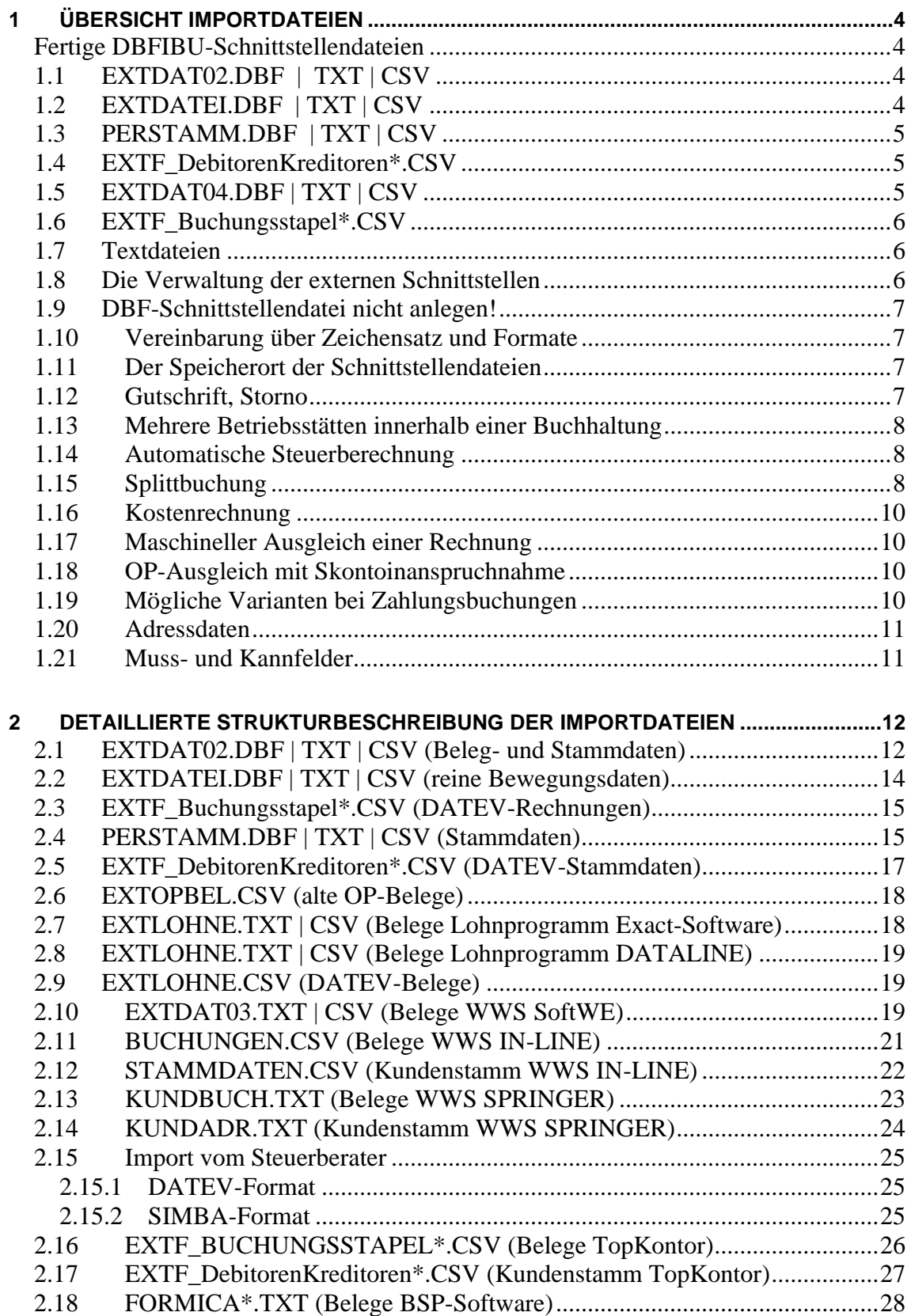

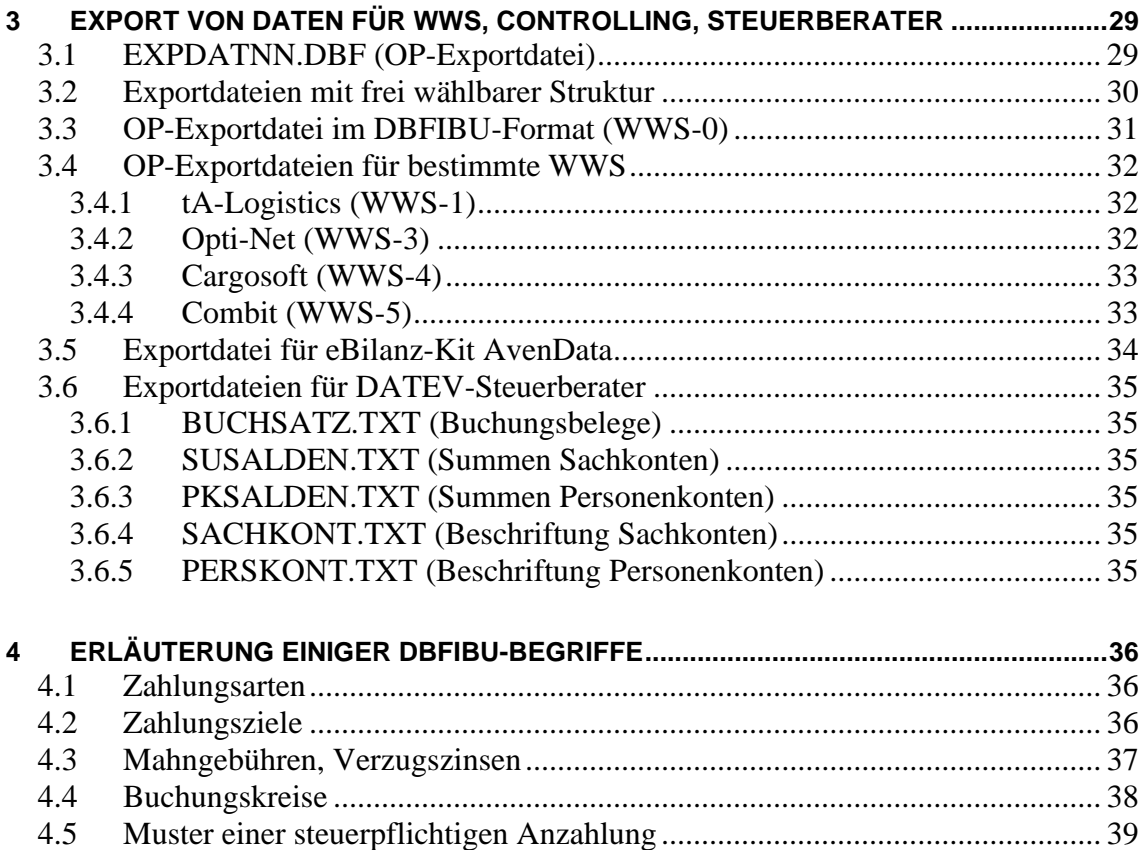

# <span id="page-3-0"></span>**1 Übersicht Importdateien**

### <span id="page-3-1"></span>*Fertige DBFIBU-Schnittstellendateien*

Für die Übernahme von Buchungsbelegen und Personenstammdaten, bereitgestellt von einem WWS, Rechnungs- oder Lohnprogramm werden diese Schnittstellendateien angeboten:

# <span id="page-3-2"></span>*1.1 EXTDAT02.DBF | TXT | CSV*

Vorgesehen für die Übernahme der **Bewegungsdaten und Personenstammdaten** (Rechnung, Gutschrift) in einem Datensatz, bereitgestellt von einem **WWS**, so dass Anlage bzw. Aktualisierung des Personenkontos sowie die Buchung darauf in **einem einzigen** Arbeitsgang erfolgen.

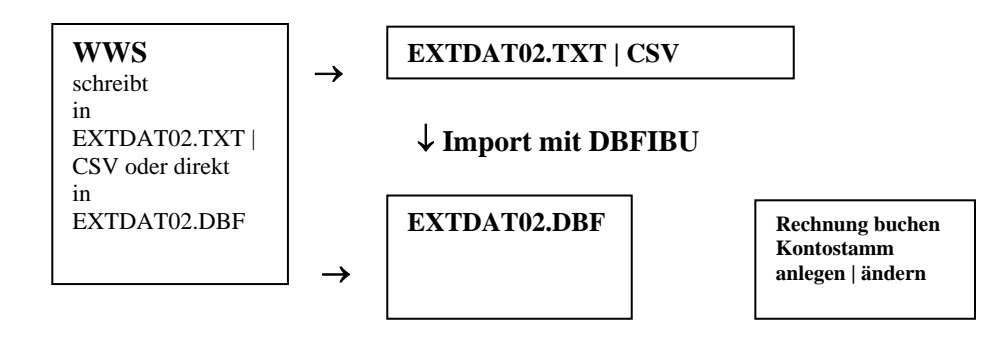

# <span id="page-3-3"></span>*1.2 EXTDATEI.DBF | TXT | CSV*

Vorgesehen für die Übernahme reiner **Bewegungsdaten**, z.B. der Rechnungsdaten ohne Personenstammdaten.

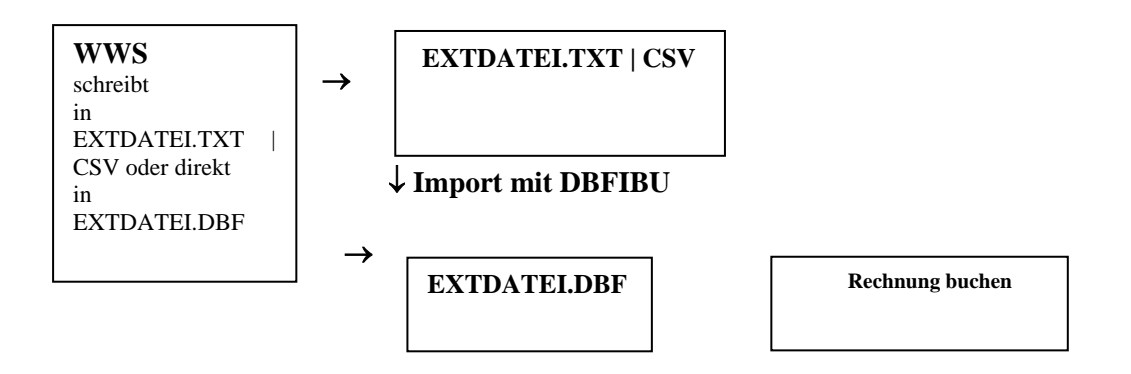

Anstelle der EXTDATEI.TXT | CSV kann DBFIBU auch die sehr einfache **EXTDAT03.TXT | CSV, gefüllt mit Kundenrechnungen | Gutschriften** lesen.

# <span id="page-4-0"></span>*1.3 PERSTAMM.DBF | TXT | CSV*

Vorgesehen für die Übernahme reiner **Kontostammdaten**, z.B. der Kontostammdaten jener Kunden | Lieferanten, für die jetzt auch Rechnungen in die extdatei geschrieben worden sind, oder auch, unabhängig von einer vorliegenden Fakturierung, bei einer generellen Aktualisierung der FIBU –Stammdaten auf der Grundlage der WWS – Datenbestände.

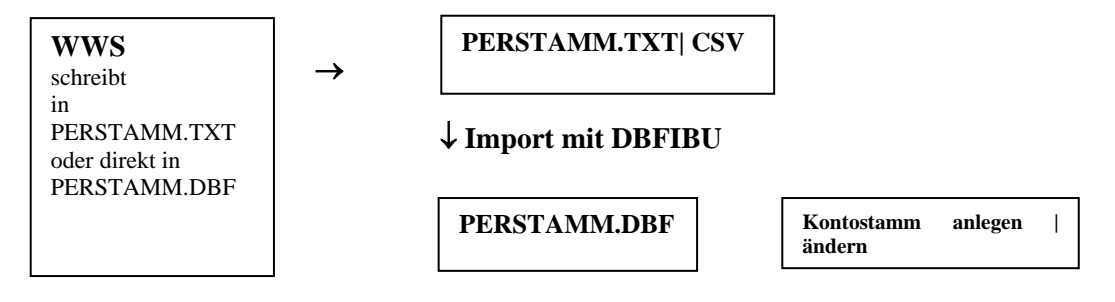

## <span id="page-4-1"></span>*1.4 EXTF\_DebitorenKreditoren\*.CSV*

Vorgesehen für die Übernahme reiner **Kontostammdaten**, z.B. der Kontostammdaten jener Kunden | Lieferanten, für die jetzt auch Rechnungen in die EXTF\_Buchungsbelege geschrieben worden sind, oder auch, unabhängig von einer vorliegenden Fakturierung, bei einer generellen Aktualisierung der FIBU –Stammdaten auf der Grundlage der WWS – Datenbestände.

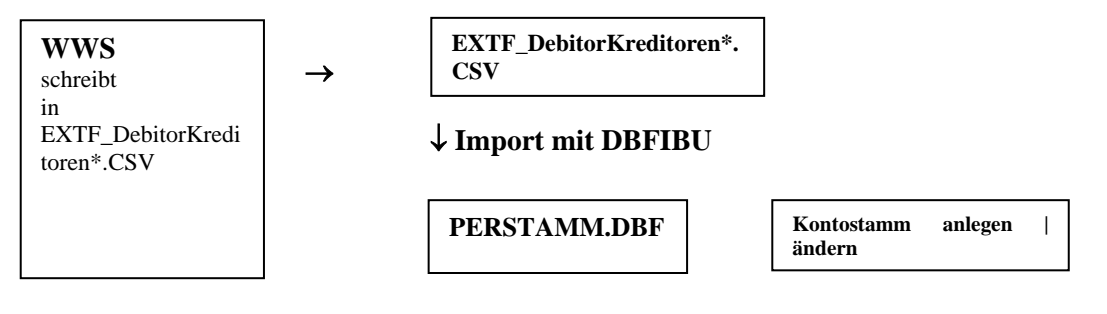

# <span id="page-4-2"></span>*1.5 EXTDAT04.DBF | TXT | CSV*

Über diese Schnittstellendatei kann neben der täglichen Übergabe von Rechnungsdaten eine zusätzliche Übergabe von Belegen stattfinden, die völlig separat und unabhängig von der regelmäßigen Rechnungsverarbeitung, beispielweise nur zu einem bestimmten Tag, abgerufen werden soll. Die Struktur dieser Datei ist identisch mit der der extdatei.

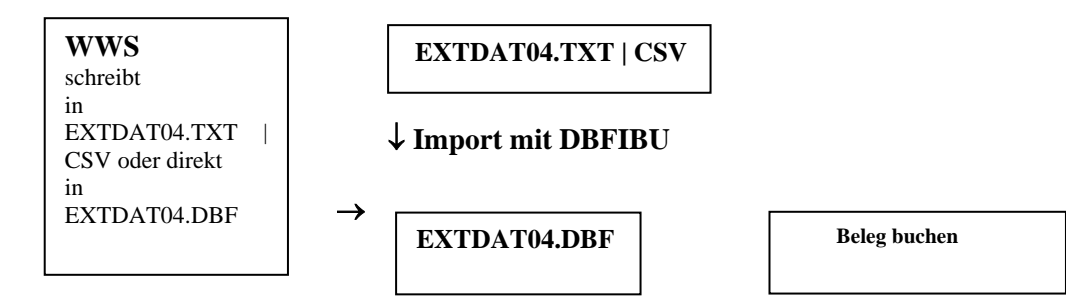

## <span id="page-5-0"></span>*1.6 EXTF\_Buchungsstapel\*.CSV*

Vorgesehen für die Übernahme reiner **Bewegungsdaten**, z.B. der Rechnungsdaten ohne Personenstammdaten.

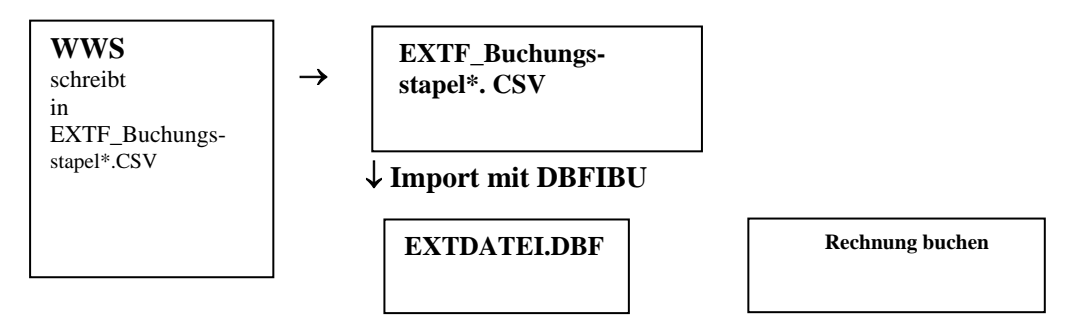

### <span id="page-5-1"></span>*1.7 Textdateien*

Die Textdateien TXT | CSV sind vorgesehen für die Zusammenarbeit mit Programmen, die nicht direkt in eine Datenbankdatei (DBF) schreiben können. Erwartet wird eines dieser Formate:

- **a)** eine SDF Textdatei, d.h. mit Feldern ohne Trennungszeichen und fester Feld- und Satzlänge
- **b)** eine CSV Textdatei mit variabler Satzlänge, die Informationen sind getrennt mit einem Semikolon  $( : )$ Das gewählte Format ist in DBFIBU unter **Anmelden | Einstellungen | Schnittstellen |**  Bearbeiten, Registerseite "Im-|Exportoptionen" anzugeben, indem die Abfrage "Fixe Satzlänge" aktiviert (Haken) oder nicht aktiviert wird, wenn stets eine Datei mit Kennung TXT geliefert wird. Ansonsten ergibt sich der variable Satzaufbau, wenn eine Datei mit Kennung CSV geliefert wird.
- **c)** Beide Textdateien beginnen sofort mit dem eigentlichen Inhalt, d.h. ohne Kopfzeile mit dem Ausweis der Feldnamen.
- **d)** Jeder Satz ist mit einem Wagenrücklauf und Zeilenvorschub (CR+LF = ASCII-13+10) zu trennen.

#### <span id="page-5-2"></span>*1.8 Die Verwaltung der externen Schnittstellen*

DBFIBU übernimmt auch die Verwaltung der externen Schnittstellendatei, damit Belege nicht mehrfach gebucht werden. Einwandfrei verarbeitete Belege sind in die Buchhaltung geflossen, während fehlerhafte Belege zwecks Verbesserung in einer Zwischendatei erhalten bleiben (Programm: **Buchen | Import | WWS-Belege | WWS1-3 | Bearbeiten**). DBFIBU liest stets alle bereitgestellten Belege ein; Belege für ein anderes, nicht angemeldetes Geschäftsjahr verbleiben in der Schnittstellendatei, bis das jeweilige Geschäftsjahr angemeldet wurde und die restlichen Belege in das vorgesehene Geschäftsjahr gebucht werden können.

Mit der Abfrage zur automatischen Reorganisation der DBF - Importdateien im Schnittstellen-Konfigurationsfenster (Programm: **Anmelden | Einstellungen | Schnittstellen**) kann vereinbart werden, dass DBFIBU die erfolgreich gebuchten Belege nicht nur als gebucht markiert, sondern diese auch sofort wieder physikalisch aus der Schnittstellendatei entfernt. Wenn das WWS allerdings die DBF – Schnittstellendatei praktisch immer geöffnet hält, dann sollte dieser Schalter auf nein gesetzt sein und diese (exklusive) Reorganisation zu einem Zeitpunkt, an dem das WWS

die DBF – Schnittstellendatei nicht geöffnet hat, mit Programm: **Dienst | Dateipflege | Löschen | Stammdaten** ausgeführt werden.

Wenn die Übernahme der Belege über eine Textdatei erfolgt, dann wird diese sofort nach dem Import von DBFIBU gelöscht.

### <span id="page-6-0"></span>*1.9 DBF-Schnittstellendatei nicht anlegen!*

Wenn das WWS direkt die DBF-Schnittstellendatei (Datenbank) für die Übergabe seiner Belege verwendet, dann sollte das WWS *nur in diese Datei hineinschreiben*, nicht aber überschreiben | neu anlegen, weil sonst das WWS Veränderungen | Erweiterungen der DBF-Dateistruktur, die DBFIBU im Zuge eines Programm-Upgrades vorgenommen hat, auch in seinem WWS implementieren müsste, sobald der gemeinsame Anwender mit der neuen DBFIBU - Version arbeitet.

#### <span id="page-6-1"></span>*1.10 Vereinbarung über Zeichensatz und Formate*

In der Konfiguration der Schnittstellen (Registerseite Im-|Exportoptionen) lässt sich bestimmen, dass die Importdaten nach dem ANSI - Standard kodiert sind und von DBFIBU konvertiert werden müssen, weil das Datenbanksystem von DBFIBU mit dem OEM-Zeichensatz arbeitet.

Standardmäßig arbeiten DOS, OS/2, Windows-Textmodus mit OEM-Zeichensatz

Standardmäßig arbeiten Windows-GUI-Anwendungen mit ANSI-Zeichensatz

Empfehlung: Beim Bereitstellen bzw. Füllen der DBFIBU-Schnittstellendateien **OEM-Zeichensatz verwenden.**

**Trennzeichen** für Cent-Dezimalstellen: in den Datenbanken (DBF) ist der **Punkt** zu verwenden, in den Textdateien kann Punkt oder Komma gesetzt werden. Weitere Trennzeichen (Tausend usw.) sind nicht anzugeben.

Alle Informationen, ob alphanumerisch oder numerisch, sind **ohne Begrenzer**, z.B. Anführungszeichen (".."), zu füllen, z.B. Buchungstext: Barverkauf oder Betrag: 100.45

## <span id="page-6-2"></span>*1.11 Der Speicherort der Schnittstellendateien*

Der Zugriffspfad für WWS und DBFIBU, in welchem Ordner die gemeinsame Schnittstellendatei geführt wird, wird für das Buchhaltungsprogramm mit dem Programmpunkt **Anmelden | Einstellungen | Schnittstellen** festgelegt. Es wird empfohlen, diese Datei zentral in dem Datenverzeichnis **DBFDATEN** vorzusehen. Sie kann auch in dem Buchhaltungs-Unterordner von DBFDATEN, der für jede Buchhaltung und jedes Geschäftsjahr separat eingerichtet wird, angelegt werden, z.B. **DBFDATEN\FI030801** (=Buchhaltung 03, Geschäftsjahr 2008 mit Beginn Monat 01=Januar). Das erfordert aber eine jährliche Neubestimmung des Zugriffspfades in dem WWS, während DBFIBU diese Pfadbestimmung automatisch erneuert mit Eröffnung eines neuen Geschäftsjahres! Ferner muss man bei dieser Lösung am Jahresende aufpassen, dass in diese Datei dann keine Belege wandern, die für das neue Jahr bestimmt sind.

Generell ist zu empfehlen, für alle Speicherordner, die unter Einstellungen | Schnittstellen festgelegt werden, als Hauptordner **DBFDATEN** vorzusehen, z.B. C:\DBFDATEN\OPEXPORT, damit auch der Inhalt dieser Ordner von der DBFIBU-Vollsicherung erfasst wird. Die DBFIBU-Vollsicherung sichert den Inhalt der aktiven Ordner FIBU801 und DBFDATEN in eine gepackte Sicherungsdatei.

## <span id="page-6-3"></span>*1.12 Gutschrift, Storno*

Eine **Gutschrift** sollte an DBFIBU wie eine Rechnung gesendet werden, nur mit einem Minusbetrag, die Stornierung beinhaltet am besten die gleichen Daten des Ursprungsbeleges, nur mit jeweils umgekehrten Vorzeichen, z.B. -12500.45. Wenn diese Buchung direkt eine ursprüngliche Rechnung ausgleichen soll, dann sollte in dem Feld OPAUS ein **E** (einzelner Ausgleich) und in dem Feld OPNUM die **Belegnummer** des Ursprungsbeleges (in der Regel die Rechnungsnummer) stehen.

### <span id="page-7-0"></span>*1.13 Mehrere Betriebsstätten innerhalb einer Buchhaltung*

Die linksbündige Übergabe von vierstelligen Sachkonto- und Kostenstellen-Nummern wird maschinell ergänzt um die standardmäßige **Kontofolge 01**; aus 8400 wird dann z.B. 8400**01**. Die Kontofolge ist vorgesehen, unter einer Konto-Nummer, z.B. 8400 mehrere eigenständige Konten pro Betriebsstätte zu führen, z.B. 8400**01** für die Zentrale, 8400**02** für Betriebsstätte 2 usw. Viele Listen und BWAs fragen die Betriebsstätte ab, so dass man gezielt für eine bestimmte Betriebsstätte eine Auswertung erhalten kann oder konsolidiert über alle Betriebsstätten einer Buchhaltung.

#### <span id="page-7-1"></span>*1.14 Automatische Steuerberechnung*

a) **EG-Einkaufsrechnung**: Wenn ein Beleg mit Angabe eines Steuerkontos oder des \*- Sonderzeichens, das ein Steuerkonto ersetzt, aber ohne Angabe des Steuerbetrages (0.00) an DBFIBU übergeben wird, dann rechnet DBFIBU im Falle eines EG-Einkaufes automatisch den Steuerbetrag auf Basis des Belegwertes und angesprochenen Steuerkontos aus. Diese Automatik wird dann wirksam, wenn ein EG-Einkauf ohne Steuerausweis übergeben wird. DBFIBU berechnet dann die zu zahlende Erwerbssteuer sowie die gleichzeitig anzurechnende Vorsteuer.

Eine EG-Buchung wird an dem besonderen Steuerkonto (Kontoart=08, EG-Konto: [√]), dass entweder vom WWS explizit übergeben wird oder beim angesprochenen Einkaufskonto hinterlegt ist, wenn WWS das \*-Sonderzeichen als Steuerkonto übergibt, identifiziert.

b) **Bauleistungen:** Das gleiche Verfahren könnte man bei der Buchung von Bauleistungen, bei der eine Steuerumkehr nach § 13b Abs.1 Satz 1 Nr.4 UStG anzuwenden ist, vorsehen. Ab 2010 ist dieses System erweitert worden um sonstige Leistungen, die von einem im übrigen Gemeinschaftsgebiet ansässigen Unternehmer erworben worden sind. Die Wertstellung (Feld NET) ist auf **N** (netto) zu setzen.

c) **Übrige Belege**: Die Aktivierung des Schalters "UST-Automatik WWS-Import" in **Anmelden | Einstellungen | Schnittstellen | Bearbeiten |** Registerkarte "Im-|Export-Optionen führt dazu, dass die Umsatzsteuer automatisch berechnet wird, wenn der Buchungssatz keinen Steuerbetrag ausweist (0.00), aber in dem Feld "UST|SKTO-Konto" entweder die UST-Kontonummer oder das Sternsonderzeichen (\*) geliefert wird. Das Sternsonderzeichen führt dazu, dass die UST-Kontonummer von dem das angesprochenen Sachkonto (bei Kundenrechnungen das Erlöskonto) geholt wird.

Es ist zu beachten, dass die maschinell berechnete Steuer von der auf der Rechnung ausgewiesenen Steuer abweichen kann (Rundungsfehler, Fehler in der Rechnung etc.).

## <span id="page-7-2"></span>*1.15 Splittbuchung*

Splittbuchungen fallen z.B. dann an, wenn in einer Rechnung mehrere Gegenkonten (Einkaufs- | Erlöskonten | Steuerkonten oder Kostenstellen angesprochen werden. In diesem Fall ist pro Gegenkonto | Kostenstelle ein Buchungssatz mit dem jeweiligen Teilbetrag bereitzustellen. In diesem Fall ist es einfacher, direkt die Nettobeträge mit Wertstellung = N (netto) zu übergeben. DBFIBU ermittelt dann den Bruttobetrag durch Hinzurechnung der auch ggf. übergebenen Umsatzsteuerbeträge auf die Nettobeträge.

Wenn aufeinander folgende Belege mit gleicher Beleg-Nummer, Belegdatum sowie gleicher Konto- oder Gegenkonto-Nummer gesendet werden, dann interpretiert DBFIBU diese als eine Splittbuchung und verdichtet diese Belege automatisch zu einem OP-Beleg.

Ob auch auf dem gemeinsamen Konto in der Hauptbuchhaltung eine Verdichtung stattfindet, kann explizit mit dem Schalter "Verdichtung-Buchen" unter **Dienst | Firmensatz | Registerkarte "Buchen-2"** eingeschaltet werden.

#### **Rundungsdifferenz:**

Wenn das WWS bei der anteiligen Berechnung der Umsatzsteuer je Splittbuchung eine Rundungsdifferenz erzeugt zwischen der Summe der anteiligen Berechnung und der UST lt. Rechnungsbeleg, dann könnte das WWS das ggf. so lösen:

Rechnung in Höhe von insgesamt 334,09 € brutto, 53,34 € UST und 280,75 netto, aufzuteilen auf zwei verschiedene Kostenstellen 2000 (40% vom netto) und 3000 (60% vom netto)

#### **Lösung 1:**

WWS Schritt 1: Fokus setzen auf die Rechnung 100, die so zu splitten ist:

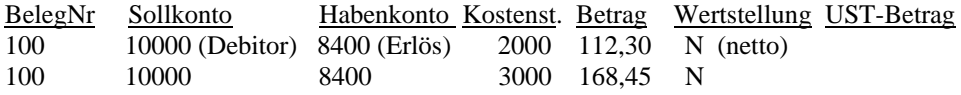

WWS Schritt 2: berechnet die jeweils anteilige UST für die beiden Splittbuchungen dieser Rechnung:

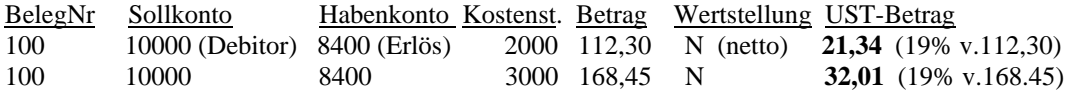

WWS Schritt 3: kontrolliert, ob die berechneten UST-Teilbeträge mit der UST-Summe lt. Rechnung übereinstimmt und korrigiert ggf. die letzte UST-Teilberechnung, **so dass am Ende in die Schnittstelle abgestellt wird:**

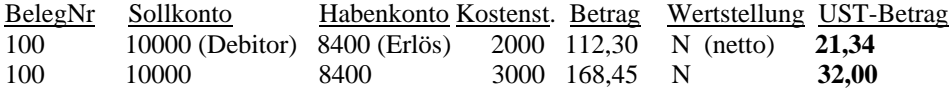

So werden insgesamt 334,09 € übermittelt und es entsteht keine Rundungsdifferenz in der Buchhaltung.

#### **Lösung 2**

Die Rundungsdifferenz wird nicht bei der letzten UST-Berechnung einer Rechnung korrigiert, sondern als Extra-Buchungssatz geliefert (sollte mit Ihrem Steuerberater abgestimmt werden):

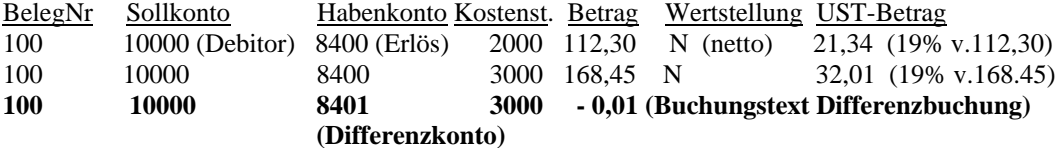

#### <span id="page-9-0"></span>*1.16 Kostenrechnung*

Wenn die Buchhaltung mit **Kostenstellenrechnung** betrieben wird, dann erwartet DBFIBU bei jeder erfolgswirksamen Buchung (Aufwand und Erlöse) zusätzlich die Angabe einer vorhandenen Kostenstellen-Nummer.

**Neue Kostenstellen** einer Kostenstelle werden automatisch über die Schnittstellenbuchung angelegt, wenn die entsprechende Abfrage **Masch. KST-Anlage EX** im **Firmenstammsatz | Buchen-3** aktiviert ist.

Bei Aktivierung der **Kostenträgerrechnung** ist eine Kostenträgernummer zu übergeben, wenn ein Einzelkosten- | Erlöskonto angesprochen wird. Die Kostenträgernummer muss nicht vorhanden sein, aber in der ggf. gesetzten Prüfungsschablone passen, die **im Firmenstammsatz | Buchen-1** der DBFIBU hinterlegt werden kann.

#### <span id="page-9-1"></span>*1.17 Maschineller Ausgleich einer Rechnung*

Wenn über die Schnittstelle auch ein Zahlungsbeleg übergeben wird und dieser eine bereits gebuchte Rechnungen ausgleichen soll, dann ist in diesem Datensatz das Feld OPAUS mit dem Kennzeichen **E** (einzelner Ausgleich) und das Feld OPNUM mit der **Rechnungsnummer**, die ausgeglichen werden soll, zu füllen, im anderen Fall soll in dem Feld OPAUS ein **N** (nein) stehen.

#### <span id="page-9-2"></span>*1.18 OP-Ausgleich mit Skontoinanspruchnahme*

Der Ausgleich einer Rechnung mit einem Zahlungsvorgang und einer gleichzeitigen Skontoinanspruchnahme wird insbesondere mit folgenden Informationen gesteuert:

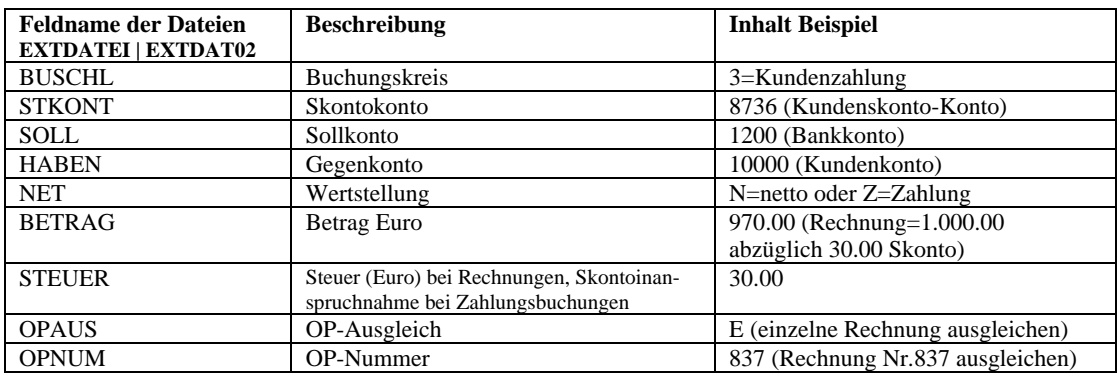

#### <span id="page-9-3"></span>*1.19 Mögliche Varianten bei Zahlungsbuchungen*

Sollte die Rechnung, die mit einer Zahlungsbuchung ausgeglichen werden soll, nicht vorhanden sein, weil beispielsweise noch nicht gebucht oder es sich um eine An-|Vorauszahlung handelt, dann wird ein neuer Guthabenbeleg (100,- Euro) auf dem Personenkonto angelegt.

Achtung: Wenn die Anzahlung umsatzsteuerpflichtig zu buchen ist, dann wird empfohlen, den Vorgang nach dem Muster "Steuerpflichtige Anzahlung" am Ende dieser Schnittstellenbeschreibung zu übergeben.

Sollte die Rechnung zwar vorhanden aber bereits ausgeglichen sein, so steuert das Kontrollkästchen "OP-Überzahlung EX" im Firmensatz, Registerkarte "Buchen-2", ob DBFIBU diese (Doppel-) Zahlung trotzdem zum Ausgleich dieser Rechnung buchen oder abweisen soll, damit dieser Zahlungsbeleg manuell verbessert werden kann, bevor gebucht ist. Manuelle Verbesserung erfolgt über **Buchen | WW§-1 bzw. 2 | Bearbeiten | Beleg.**

### <span id="page-10-0"></span>*1.20 Adressdaten*

Bei der Erstellung einer Anschrift in Briefen wird zunächst das Postfach genommen, wenn eines vorliegt, ansonsten die Straße. Bei der Übermittlung der Adressdaten per EXTDAT02 oder PERSTAMM sollte deshalb in Feld PLZ die Postleitzahl geliefert werden, die bei Übergabe eines Postfaches zum Postfach gehört, ansonsten die Postleitzahl passend zur Straße. Wenn in dem Feld "Land" der ISO-Landescode (zweistellig, z.B. DE für Deutschland) übergeben wird, dann konvertiert DBFIBU diesen in die volle Landesbezeichnung in Großbuchstaben, wie die Post es verlangt.

#### <span id="page-10-1"></span>*1.21 Muss- und Kannfelder*

DBFIBU benötigt nicht zwingend alle Felder der Schnittstellendatei von WWS ausgefüllt. So wird unterschieden:

- **a)** Daten, die vom externen Programm über die Schnittstelle geliefert werden *müssen* (die **Mindestmussdaten**, schattiert in der folgenden Dateibeschreibung);
- **b)** Daten, die das WWS liefern *kann*. Das WWS füllt dann das entsprechende Schnittstellenfeld mit dieser Information;
- **c)** Daten, die das WWS nicht liefern kann, die aber DBFIBU *ersatzweise* aus den Stammsatz des vorhandenen Kontos oder dem in DBFIBU geführten **Musterkonto** bei Neuanlage nehmen soll. In das Schnittstellenfeld vermerkt das WWS dann das Sternsonderzeichen (**\***). Die Felder, bei denen dieser Ersatz möglich ist, sind in der Dateibeschreibung entsprechend mit \*) markiert.

# <span id="page-11-0"></span>**2 Detaillierte Strukturbeschreibung der Importdateien**

## <span id="page-11-1"></span>*2.1 EXTDAT02.DBF | TXT | CSV (Beleg- und Stammdaten)*

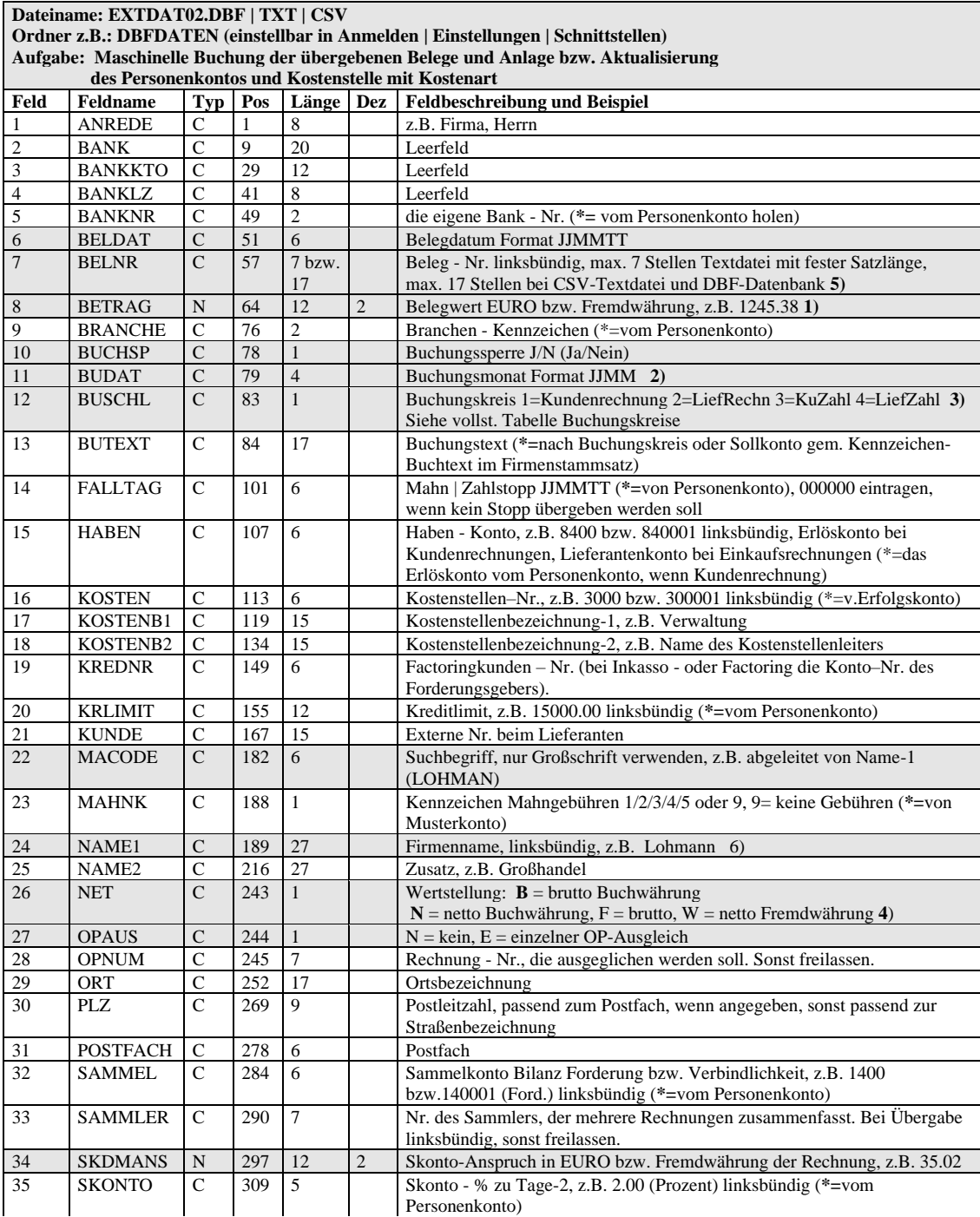

1) Trennzeichen für Cent-Dezimalstellen in extdat02.dbf: Punkt, in extdat02.txt: Punkt oder Komma. Keine Tausender-Trennzeichen verwenden. Minuswert: Wert mit –Vorzeichen.

2) Für stichtagsbezogene und Tagesauswertungen wäre es wichtig, dass der Buchungsmonat stets mit dem Belegdatum korrespondiert; 3)Mit BUSCHL=K (Kunde) oder L (Lieferant) können reine Stammdaten übergeben werden;

4) kompatibel zu B (brutto) und N (netto) sind die Kennzeichen E (Euro) und Z (Zahlung)

5) Die ersten bzw. letzten 7 Stellen der Belegnummer (gem. Einstellung | Schnittstellen in DBFIBU) fließen in Belegfeld-1 (wird in allen Beleglisten angezeigt), während die vollständige Nummer (max. 17 Stellen) in Belegfeld-2 fließen (wird in einigen Listen optional angezeigt).

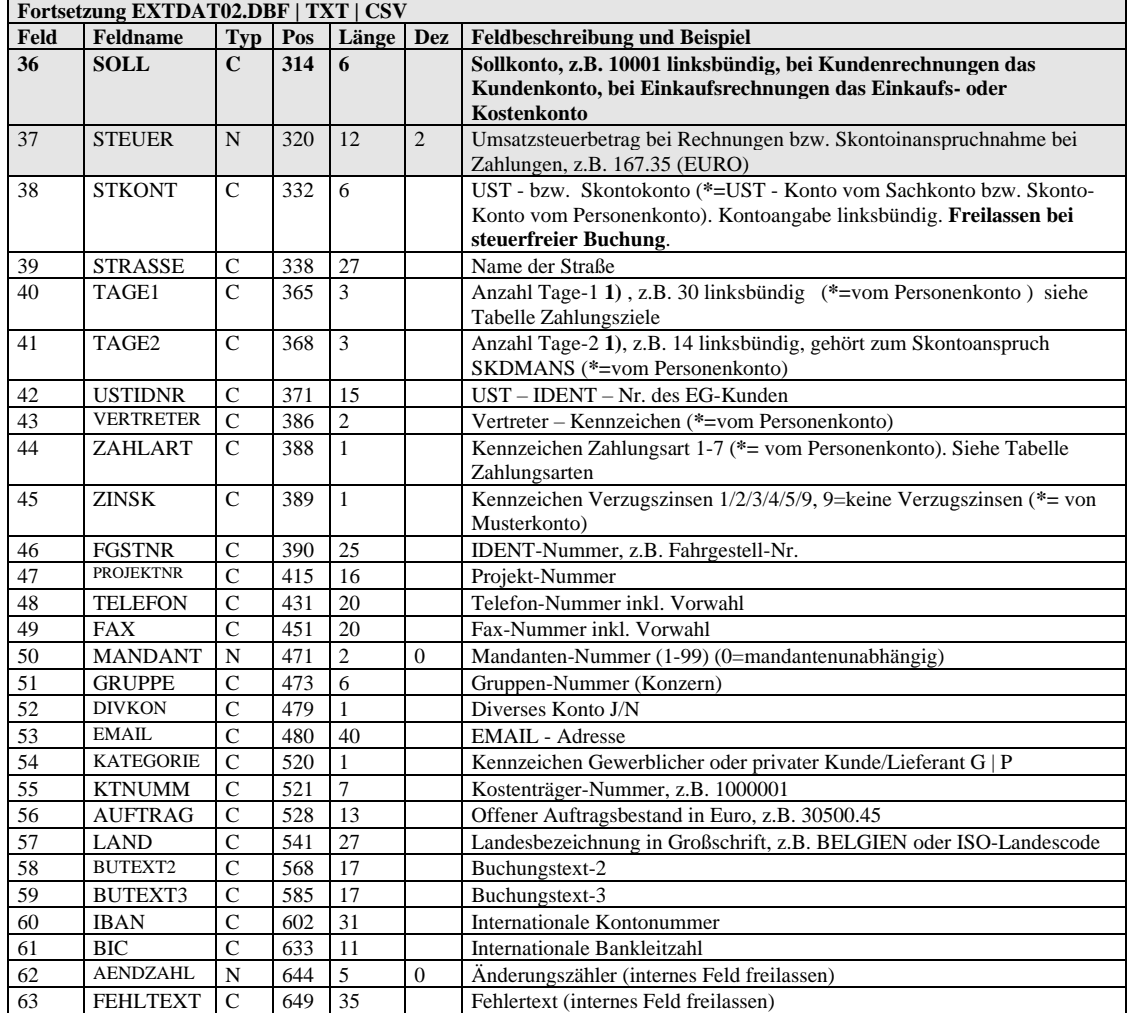

6) NAME1 sollte mit dem Personen- oder Firmennamen gefüllt werden, da die Information dieses Feldes in allen Listen neben der Kontonummer ausgewiesen wird sowie der Primärschlüssel ist für das Suchen nach einem Konto.

Bei Neuanlage eines Kontos über diese Schnittstelle werden in dem Konto-Stammsatz der Buchhaltung diese Felder automatisch gefüllt mit:

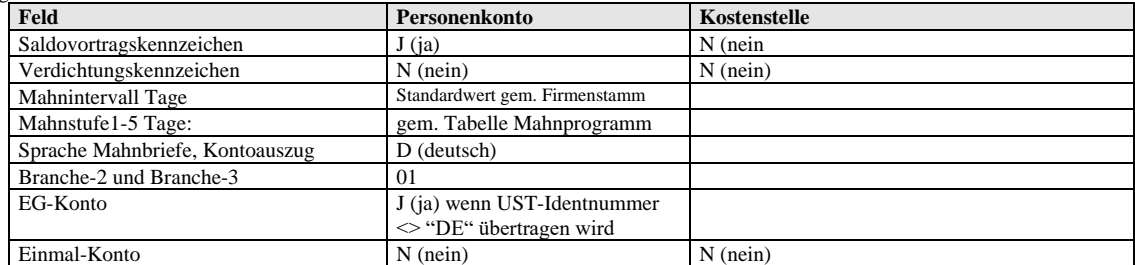

**\*** DBFIBU entfernt alle Sonderzeichen aus den Feldern BANKKTO und BANKLZ.

\* Der Inhalt der Felder **USTIDNR** und **LAND** werden automatisch in Großschrift umgewandelt.

\* Die wiederholte Übertragung von Stammdaten bereits vorhandener Konten führt ggf. zu einer Aktualisierung (Ausnahme diverse Konten). Das lässt sich im Programmfenster Einstellungen | Schnittstellen | Registerkarte Im-|Exportoptionen einstellen und begrenzen. Die Felder, die bei der wiederholten Übertragung leer sind, bleiben unberücksichtigt. Die Übertragung von Stammdaten über die PERSTAMM ist diesbezüglich weitgehender.

**\* Diverses Konto**: wenn das Feld **DIVKON** mit J (ja) gesendet wird, dann wird zusätzlich ein Adressen- und Bankensatz angelegt, sollte er neu sein. Das Suchkriterium dazu wird gebildet aus den Feldern: Konto – Nr. (Feld 15 bzw. 36) + NAME1 (24) + STRASSE  $(39) + PLZ (30)$ 

\* Die Übergabe **reiner Stammdaten** ohne Rechnungsdaten ist möglich mit dem Kennzeichen **K** (für Kunde) und **L** (für Lieferant) in dem Feld **BUSCHL**. Bei Kundendaten ist dann noch in dem Feld **SOLL** die Kunden-Kontonummer, bei Lieferantendaten in dem Feld **HABEN** die Lieferanten-Kontonummer anzugeben, sowie die Daten, die übertragen werden sollen, z.B. nur den Auftragsbestand in Feld AUFTRAG.

## <span id="page-13-0"></span>*2.2 EXTDATEI.DBF | TXT | CSV (reine Bewegungsdaten)*

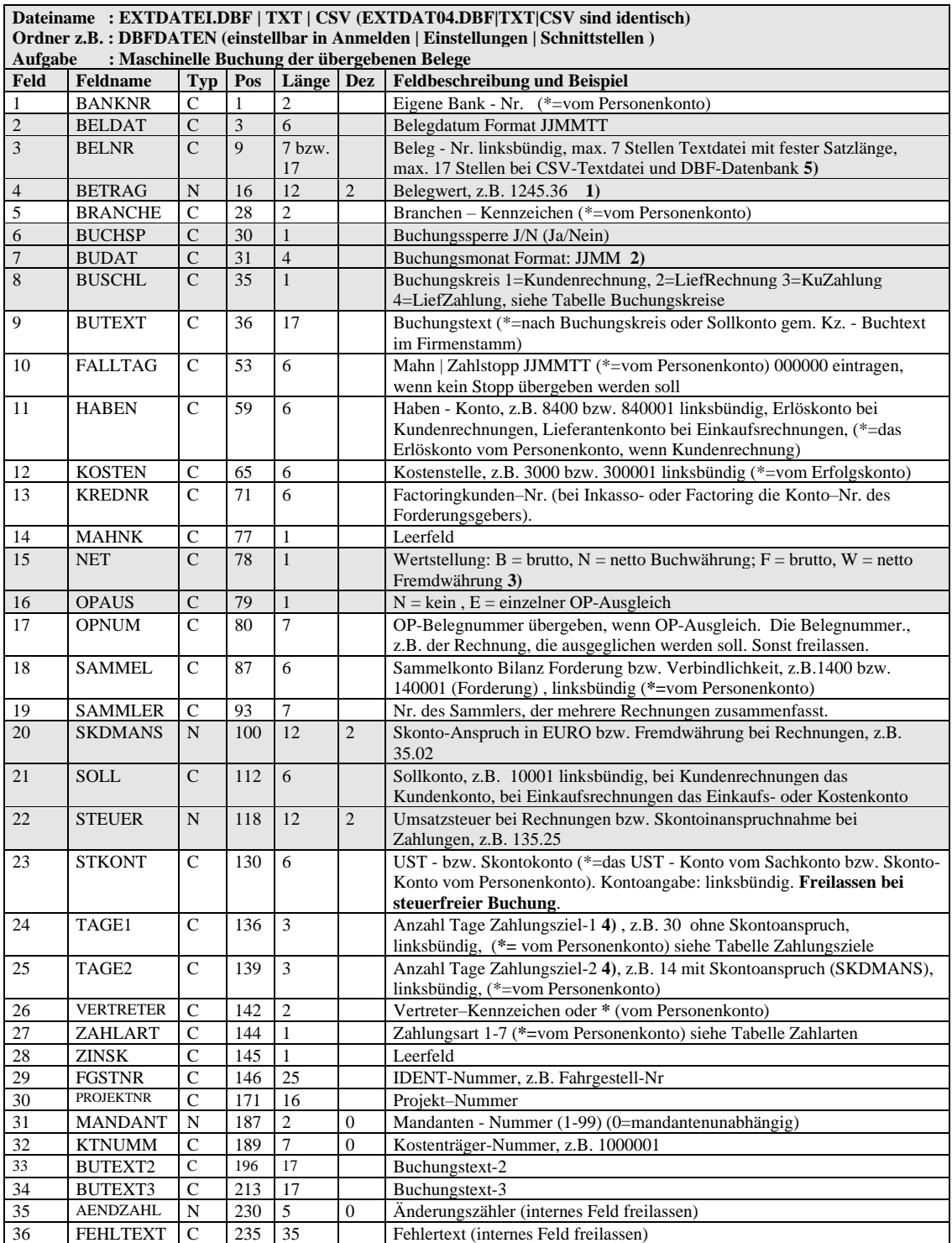

1) Trennzeichen für Cent-Dezimalstellen in extdatei.dbf: Punkt, in extdatei.txt: Punkt oder Komma.

Keine Tausender-Trennzeichen verwenden. Minuswert: Wert mit –Vorzeichen.

2) Für stichtagsbezogene und Tagesauswertungen wäre es wichtig, dass der Buchungsmonat stets mit dem Belegdatum korrespondiert! 3) kompatibel zu B (brutto) und N (netto) sind die Kennzeichen E (Euro) und Z (Zahlung)

4) alternativ kann eine Kennzahl für feste Zahlungstermine eingetragen werden (siehe Tabelle Zahlungsziel)

5) Die ersten bzw. letzten 7 Stellen der Belegnummer (gem. Einstellung | Schnittstellen in DBFIBU) fließen in Belegfeld-1 (wird in allen Beleglisten angezeigt), während die vollständige Nummer (max. 17 Stellen) in Belegfeld-2 fließen (wird in einigen Listen optional angezeigt).

## <span id="page-14-0"></span>*2.3 EXTF\_Buchungsstapel\*.CSV (DATEV-Rechnungen)*

Erwartet wird eine CSV-Datei nach dem DATEV-Standardformat für Buchungsstapel. Für die Verarbeitung mit DBFIBU sind insbesondere diese Felder für die Verarbeitung mit DBFIBU relevant:

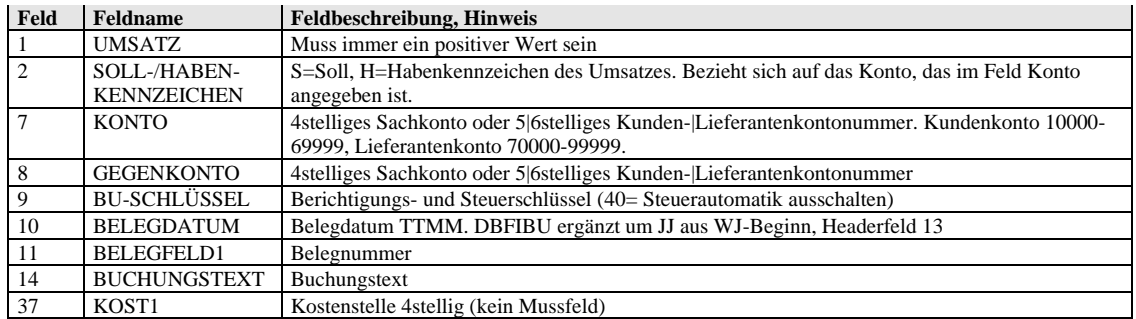

Belegfeld1: wenn eine Rechnungsnummer größer als 7 Stellen übergeben wird, dann regelt der Schalter in DBFIBU Anmelden | Einstellungen | Schnittstellen | Bearbeiten | Registerkarte Im- |Export-Optionen, "BelegNr-Format" wie eine längere, max. 17stellige Belegnummer verarbeitet wird:

1 = die ersten 7 Stellen von max. 17 fließen in das Haupt-Belegfeld in DBFIBU (diese wird in den Beleglisten immer angegeben)

2 = die letzten 7 Stellen von max. 17 fließen in das Haupt-Belegfeld

Gleichzeitig erfolgt eine Speicherung der langen Belegnummer in dem DBFIBU-Belegfeld2 für eine Anzeige in einigen Listen.

Buchungstext: max. 51 Stellen, wobei die ersten 17 Stellen in das Haupt-Textfeld in DBFIBU fließen, das in den Listen immer ausgegeben wird, während weitere Stellen in Textfeld2 und Textfeld3 wandern zwecks optionaler Anzeige, z.B. im Kontoblatt.

## <span id="page-14-1"></span>*2.4 PERSTAMM.DBF | TXT | CSV (Stammdaten)*

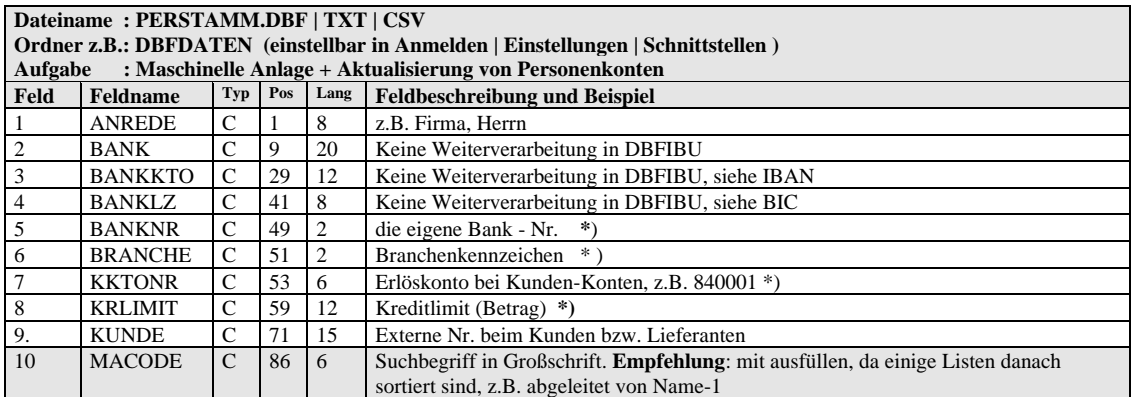

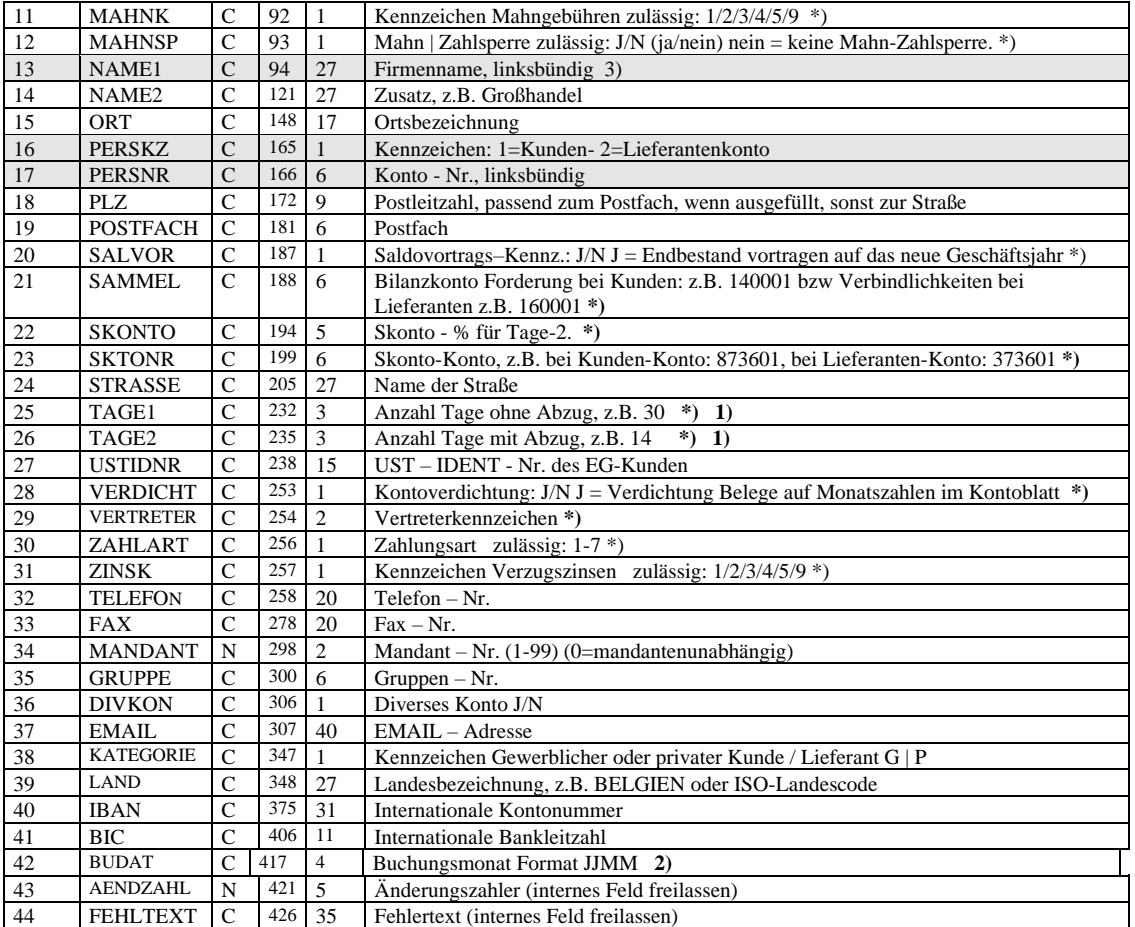

\*) DBFIBU übernimmt ersatzweise Daten aus der Anlagemuster (Anmelden | Einstellungen | Anlagemuster), wenn das Sternsonderzeichen anstelle einer echten Information angegeben wird;

1) alternativ kann eine Kennzahl für feste Zahlungstermine eingetragen werden (siehe Tabelle Zahlungsziel

2) wenn der Buchungsmonat übergeben wird, dann wird dieser Stammsatz auch nur gezielt in dem jeweiligen Geschäftsjahr verarbeitet, ansonsten in dem gerade angemeldeten GJ.

3) NAME1 sollte mit dem Personen- oder Firmennamen gefüllt werden, da die Information dieses Feldes in allen Listen neben der Kontonummer ausgewiesen wird sowie der Primärschlüssel ist für das Suchen nach einem Konto.

Der Inhalt der Felder USTIDNR und LAND werden automatisch in Großschrift umgewandelt.

Die wiederholte Übertragung von Stammdaten bereits vorhandener Konten führt ggf. zu einer Aktualisierung. Der Umfang dieser Aktualisierung lässt sich einstellen und begrenzen, siehe Einstellungen | Schnittstellen | Registerkarte Im-|Exportoptionen, Abfragen "Kundenstamm ändern" | "Lieferantenstamm ändern". Mit dem Kennzeichen=V dieser Abfrage lässt sich auch eine vollständige Aktualisierung einstellen, damit alle Daten im Kontostammsatz ersetzt werden können. Wenn bei dieser Einstellung=V ein leeres Feld über PERSTAMM gesendet wird, dann wird nach dem Aktualisierungslauf auch die entsprechende Angabe im Kontostamm zurückgesetzt sein.

Die Textdatei PERSTAMM.TXT ist vorgesehen für die Zusammenarbeit mit Programmen, die nicht direkt in eine Datenbankdatei (DBF) hineinschreiben können. Erwartet wird dann eine SDFoder CSV-Textdatei.

Jeder Satz soll mit einem Wagenrücklauf und Zeilenvorschub (CR+LF = ASCII-13+10) getrennt sein.

DBFIBU löscht die Textdatei, sobald sie eingelesen wurde.

Bei Neuanlage eines Kontos über diese Schnittstelle werden in dem Konto-Stammsatz der Buchhaltung diese Felder automatisch gefüllt mit:

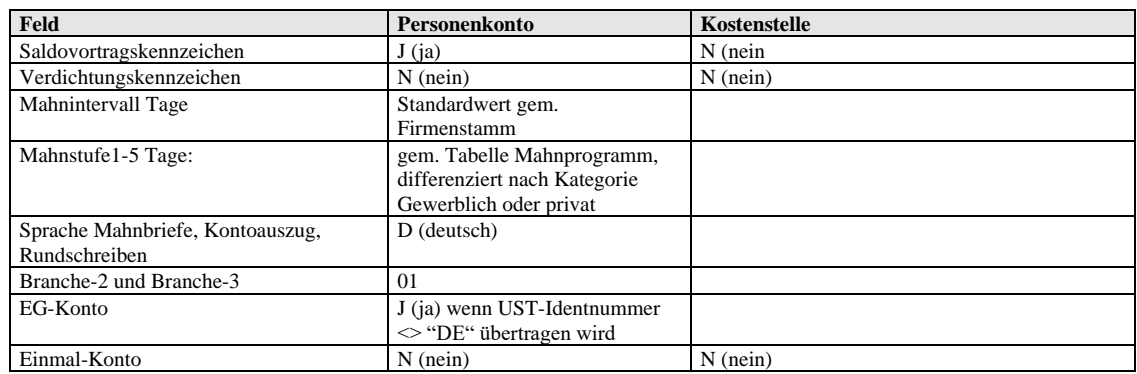

## <span id="page-16-0"></span>*2.5 EXTF\_DebitorenKreditoren\*.CSV (DATEV-Stammdaten)*

Erwartet wird eine CSV-Datei nach dem DATEV-Standardformat für Debitoren-/Kreditoren-Stammdaten. Für die Verarbeitung mit DBFIBU sind insbesondere diese Felder für die Verarbeitung mit DBFIBU relevant:

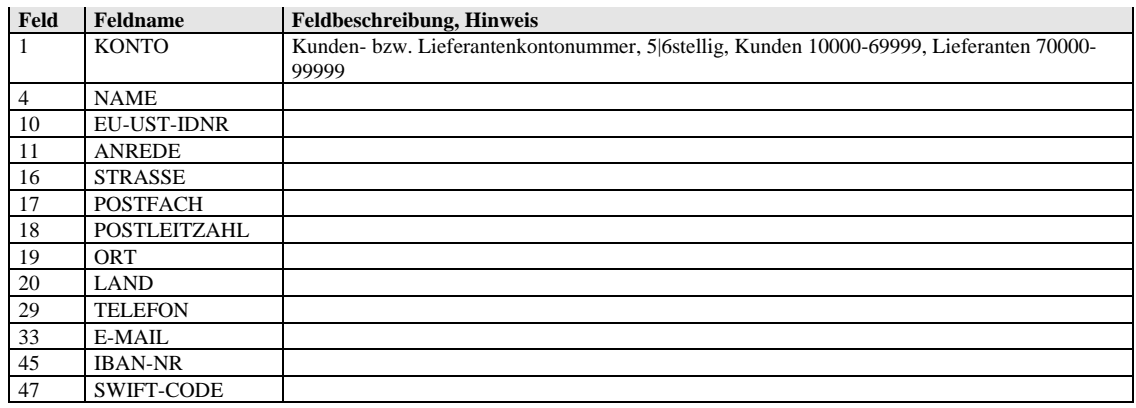

## <span id="page-17-0"></span>*2.6 EXTOPBEL.CSV (alte OP-Belege)*

Vorgesehen, wenn bei Umstellung auf DBFIBU OP-Belege aus vorheriger Buchhaltung übernommen werden sollen. Dateiformat: CSV Trennzeichen für Felder: Semikolon (;) Zeichensatz: ANSI

#### **Dateiname: EXTOPBEL.CSV Ordner: DBFDATEN**

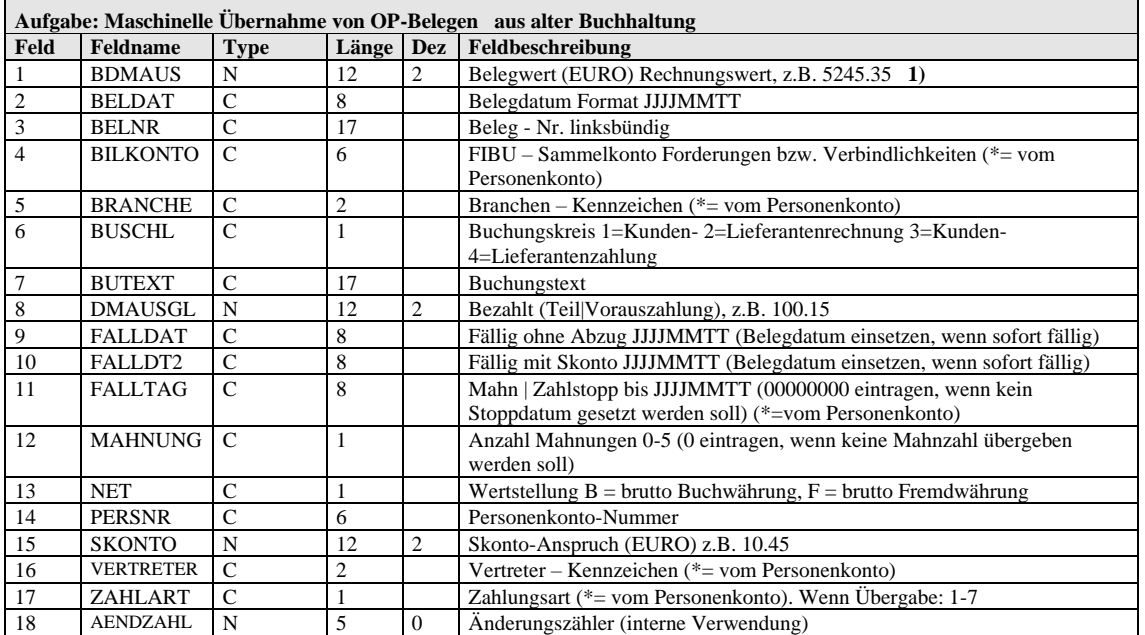

1) Trennzeichen für Cent-Dezimalstelle: Punkt, keine Tausender-Trennzeichen verwenden.

Minuswert: Wert mit –Vorzeichen.

\*) DBFIBU übernimmt ersatzweise FIBU - interne Daten von (Quelle), wenn das Sternsonderzeichen anstelle einer echten Information angegeben wird

Abgewiesene Belege bleiben in der Schnittstellendatenbank EXTOPBEL.DBF stehen zwecks Bearbeitung

# <span id="page-17-1"></span>*2.7 EXTLOHNE.TXT | CSV (Belege Lohnprogramm Exact-Software)*

#### Zeichensatz: IBM-850

(Die Struktur dieser Textdatei entspricht der Fibu-Schnittstelle Nr. 23 der Exact-Software) Ordner: \DBFDATEN\LOHN

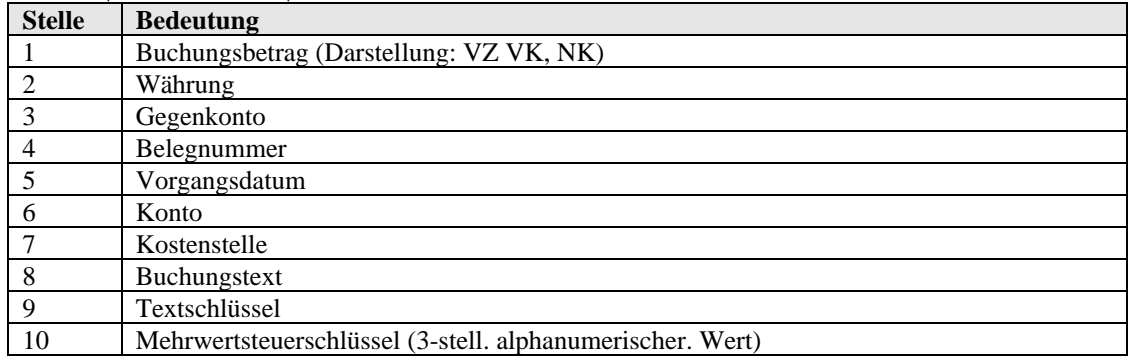

## <span id="page-18-0"></span>*2.8 EXTLOHNE.TXT | CSV (Belege Lohnprogramm DATALINE)*

Feldtrenner: Tabulator (ASCII-Dezimalwert 9) Zeichensatz: ANSI Ordner: \DBFDATEN\LOHN

| <b>Stelle</b>  | <b>Bedeutung</b>                                                                 |
|----------------|----------------------------------------------------------------------------------|
|                | Belegdatum TT.MM.JJJJ                                                            |
| $\mathfrak{D}$ | Belegnummer (vergibt DBFIBU gem. Buchungsmonat, z.B. 01 für Januar, wenn das     |
|                | Lohnprogramm keine eigene Belegnummer sendet)                                    |
|                | Buchungstext (die ersten 17 Stellen)                                             |
|                | Buchungsbetrag, z.B. 1.646,01                                                    |
|                | Sollkonto                                                                        |
| 6              | Habenkonto                                                                       |
|                | Währung (wird von DBFIBU nicht ausgewertet; der Buchungsbetrag wird stets in der |
|                | Buchwährung verstanden, wie im DBFIBU-Firmensatz hinterlegt ist, z.B. EURO)      |

(Der erste Datensatz dieser Datei beinhaltet die Spaltenüberschriften)

## <span id="page-18-1"></span>*2.9 DTVF\_BUCHUNGSSTAPEL.CSV (DATEV-Lohnbelege)*

Dateiformat: gem. DATEV-Standard für Buchungsstapel Ordner: \DBFDATEN\LOHN

## <span id="page-18-2"></span>*2.10 EXTDAT03.TXT | CSV (Belege WWS SoftWE)*

Dateiformat: CSV Trennzeichen für Felder: Semikolon (;) Trennzeichen für Cent-Dezimalstellen: Komma (,) Zeichensatz: ANSI

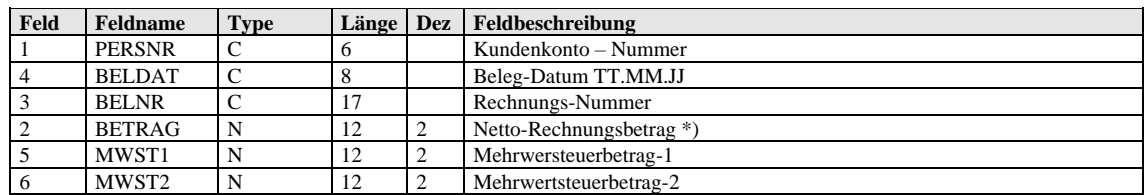

\*) Negativer Betrag = Gutschrift

Für die vollständige Bildung eines Buchungssatzes aus dem Datensatz der extdat03 bildet DBFIBU die fehlenden Informationen so:

- Der Buchungsmonat wird vom Belegdatum abgeleitet;
- Der Buchungstext lautet "AR";
- Das angesprochene Kundenkonto muss in DBFIBU vorhanden sein. Wenn das Konto nicht vorhanden ist, dann wird dieser Beleg mit einer Fehlermeldung

abgewiesen, und nach dem Anlegen des Kontos in DBFIBU könnte die maschinelle Buchung wiederholt werden;

- Das Erlöskonto holt sich DBFIBU aus dem DBFIBU-Kundenstammsatz;
- Das Steuerkonto holt sich DBFIBU aus dem DBFIBU-Stammsatz des Erlöskontos;
- Weitere Daten, die für das maschinelle Buchen und der OP-Datei benötigt werden, wie das Bilanzkonto Forderungen, die Fälligkeiten usw. holt sich DBFIBU auch aus dem DBFIBU-Kundenstammsatz.

## <span id="page-20-0"></span>*2.11 BUCHUNGEN.CSV (Belege WWS IN-LINE)*

Dateiformat: CSV Trennzeichen für Felder: Semikolon (;) Trennzeichen für Cent-Dezimalstellen: Komma (,) Zeichensatz: ANSI Inhalt: Kundenrechnungen und -Gutschriften Speicherort: siehe Anmelden | Einstellungen | Schnittstellen | Ordner, Standard: C:\DBFDATEN

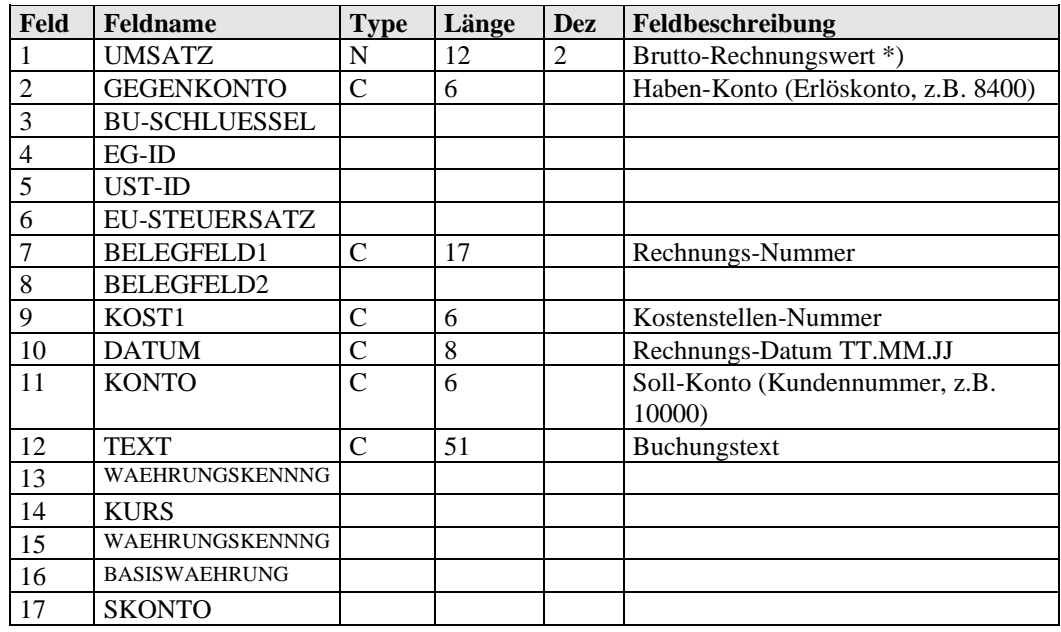

\*) Negativer Betrag = Gutschrift

Splittbuchungen werden bei gleichlautender Rechnungs-und Kundennummer zu einem OP-Beleg verdichtet, sofern sie unmittelbar hintereinander folgen

Für die vollständige Bildung eines Buchungssatzes aus dem Datensatz der Buchungen.CSV bildet DBFIBU die fehlenden Informationen so:

- Der Buchungsmonat wird vom Belegdatum abgeleitet;
- Das angesprochene Kundenkonto muss in DBFIBU vorhanden sein bzw. zuvor in STAMMDATEN.CSV bereitgestellt worden sein zwecks maschineller Anlage;
- Das Steuerkonto holt sich DBFIBU aus dem DBFIBU-Stammsatz des jeweils im Buchungssatz angesprochenen Haben-Kontos (Erlöskontos);
- Auf der Grundlage des Steuerkontos und Belegwertes (Brutto) berechnet DBFIBU den MWST-Betrag und Nettowert;
- Weitere Daten, die für das maschinelle Buchen und der OP-Datei benötigt werden, wie das Bilanzkonto Forderungen, die Fälligkeiten usw. holt sich DBFIBU aus dem DBFIBU-Kundenstammsatz.

## <span id="page-21-0"></span>*2.12 STAMMDATEN.CSV (Kundenstamm WWS IN-LINE)*

Dateiformat: CSV Trennzeichen für Felder: Semikolon (;) Zeichensatz: UTF-8 Inhalt: Kundenstammdaten Speicherort: siehe Anmelden | Einstellungen | Schnittstellen | Ordner, Standard: C:\DBFDATEN

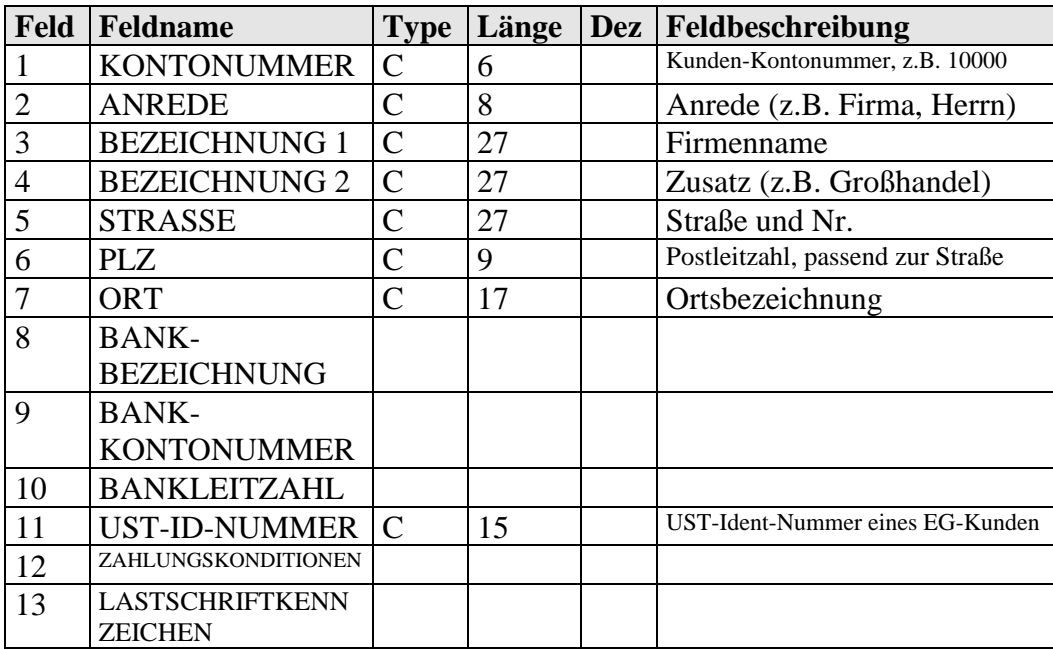

## <span id="page-22-0"></span>*2.13 KUNDBUCH.TXT (Belege WWS SPRINGER)*

Dateiformat: CSV Trennzeichen für Felder: Semikolon (;) Trennzeichen für Cent-Dezimalstellen: Komma (,) Zeichensatz: UTF-8 Inhalt: Kundenrechnungen und -Gutschriften Speicherort: siehe Anmelden | Einstellungen | Schnittstellen | Ordner, Standard: C:\DBFDATEN

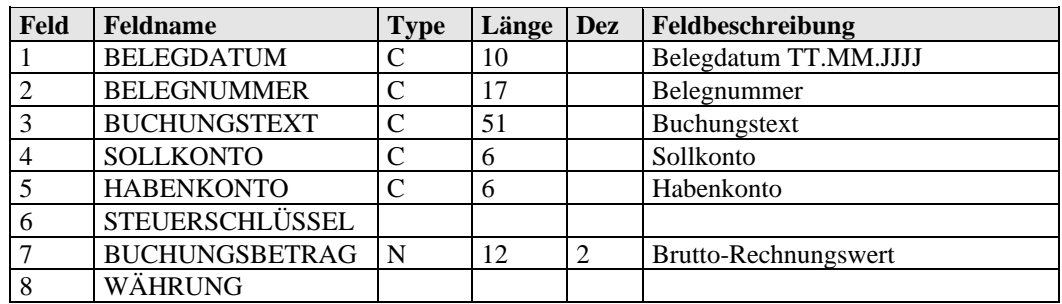

Splittbuchungen werden bei gleichlautender Rechnungs-und Kundennummer zu einem OP-Beleg verdichtet, sofern sie unmittelbar hintereinander folgen

Für die vollständige Bildung eines Buchungssatzes aus dem Datensatz der KUNDBUCH.TXT bildet DBFIBU die fehlenden Informationen so:

- Der Buchungsmonat wird vom Belegdatum abgeleitet;
- Das angesprochene Kundenkonto muss in DBFIBU vorhanden sein bzw. zuvor in KUNDADR.TXT bereitgestellt worden sein zwecks maschineller Anlage;
- Das Steuerkonto holt sich DBFIBU aus dem DBFIBU-Stammsatz des jeweils im Buchungssatz angesprochenen Erlöskontos;
- Auf der Grundlage des Steuerkontos und Belegwertes (Brutto) berechnet DBFIBU den MWST-Betrag und Nettowert;
- Weitere Daten, die für das maschinelle Buchen und der OP-Datei benötigt werden, wie das Bilanzkonto Forderungen, die Fälligkeiten usw. holt sich DBFIBU aus dem DBFIBU-Kundenstammsatz.

## <span id="page-23-0"></span>*2.14 KUNDADR.TXT (Kundenstamm WWS SPRINGER)*

Dateiformat: CSV Trennzeichen für Felder: Semikolon (;) Zeichensatz: ANSI Inhalt: Kundenstammdaten Speicherort: siehe Anmelden | Einstellungen | Schnittstellen | Ordner, Standard: C:\DBFDATEN

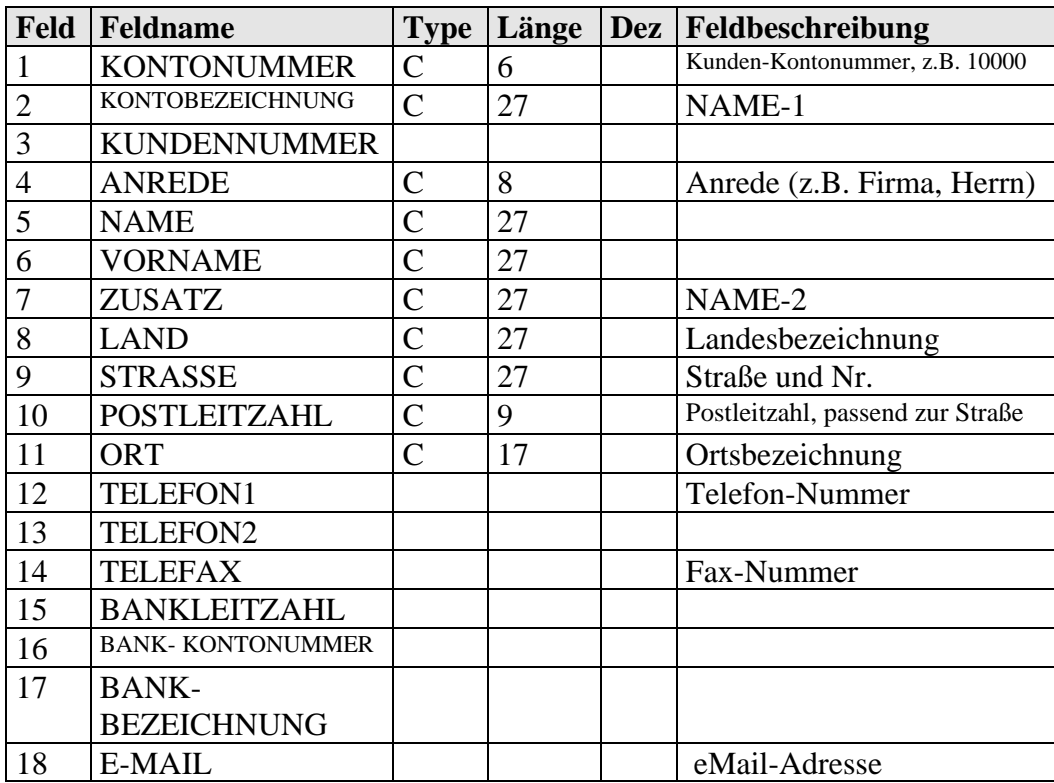

### <span id="page-24-0"></span>*2.15 Import vom Steuerberater*

Vorgesehen für die maschinelle Übernahme von Abschluss- / Umbuchungen zum Jahresabschluss. Die Datei kann vom Steuerberater in zwei verschiedenen Strukturen geliefert werden:

#### <span id="page-24-1"></span>2.15.1 **DATEV-Format**

Dateiname: DTVF\_BUCHUNGSSTAPEL.CSV Dateiformat: gem. DATEV-Standard für Buchungsstapel

#### <span id="page-24-2"></span>2.15.2 **SIMBA-Format**

Dateiname: EXTDATEV.TXT Dateiformat: variabel (CSV) Zeichensatz: ASCII Kopfzeile: ja, mit einer Kopfzeile (Feldnamen) Trennzeichen Felder: Semikolon (;) Trennzeichen um Textfelder: keine Trennzeichen Tausenderstellen: keinen Trennzeichen für Nachkommastellen: Komma (,) Datumsformat: TTMMJJJJ

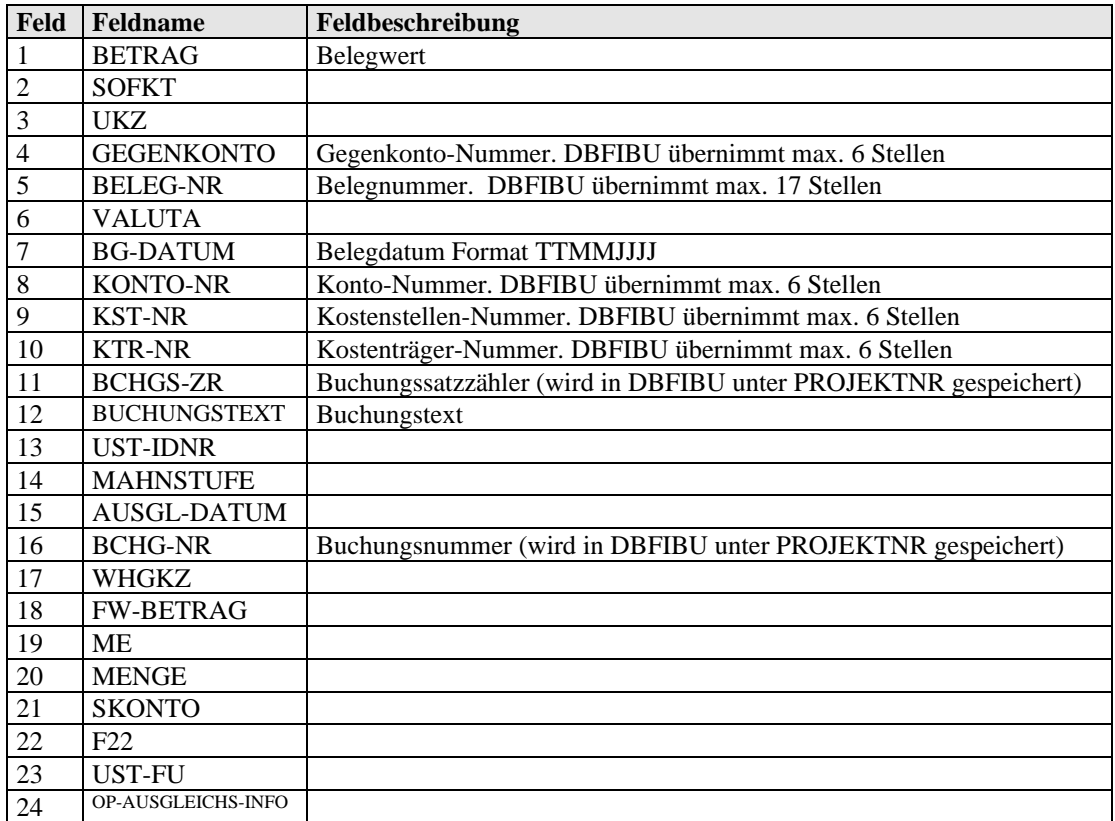

## <span id="page-25-0"></span>*2.16 EXTF\_BUCHUNGSSTAPEL\*.CSV (Belege TopKontor)*

Dateiname: EXTF\_Buchungsstapel\_JJJJMMTTxxxxxx.CSV Dateiformat: CSV Trennzeichen für Felder: Semikolon (;) Trennzeichen für Cent-Dezimalstellen: Komma (,) Zeichensatz: ANSII Inhalt: Kundenrechnungen und -Gutschriften Speicherort: siehe Anmelden | Einstellungen | Schnittstellen | Ordner, Standard: C:\DBFDATEN

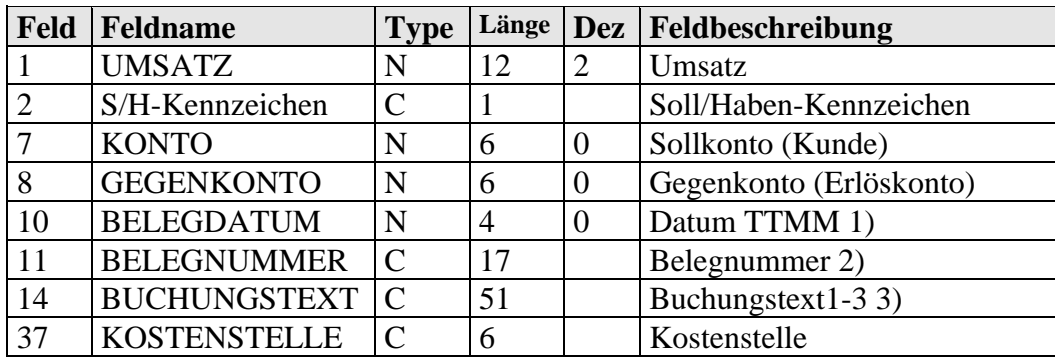

- 1) TTMM wird ergänzt um das Jahr, das der Belegnummer angehängt ist, z.B. /17, und für die Belegnummernbildung abgeschnitten wird, siehe Punkt 2. Wenn dieser Anhang fehlen sollte, dann wird das Jahr aus dem Systemdatum des Rechners abgeleitet
- 2) Aus ursprünglichen Belegnummer wird /JJ entfernt; z.B. wird aus 00125/17 die Belegnummer 00125
- 3) Der Buchungstext wird ggf. über drei Textfelder je 17 Zeichen verteilt

Splittbuchungen werden bei gleichlautender Rechnungs-und Kundennummer zu einem OP-Beleg verdichtet, sofern sie unmittelbar hintereinander folgen

Für die vollständige Bildung eines Buchungssatzes aus dem Datensatz der EXTF\_Buchungsstapel\*.CSV bildet DBFIBU die fehlenden Informationen so:

- Der Buchungsmonat wird vom Belegdatum abgeleitet;
- Das Steuerkonto holt sich DBFIBU aus dem DBFIBU-Stammsatz des jeweils im Buchungssatz angesprochenen Erlöskontos;
- Auf der Grundlage des Steuerkontos und Belegwertes (Brutto) berechnet DBFIBU den MWST-Betrag und Nettowert;
- Weitere Daten, die für das maschinelle Buchen und der OP-Datei benötigt werden, wie das Bilanzkonto Forderungen, die Fälligkeiten usw. holt sich DBFIBU aus dem DBFIBU-Kundenstammsatz.

## <span id="page-26-0"></span>*2.17 EXTF\_DebitorenKreditoren\*.CSV (Kundenstamm TopKontor)*

Dateiname: EXTF\_DebitorenKreditoren\_JJJJMMTTxxxxxx.CSV Dateiformat: CSV Trennzeichen für Felder: Semikolon (;) Zeichensatz: ANSI Inhalt: Kundenstammdaten Speicherort: siehe Anmelden | Einstellungen | Schnittstellen | Ordner, Standard: C:\DBFDATEN

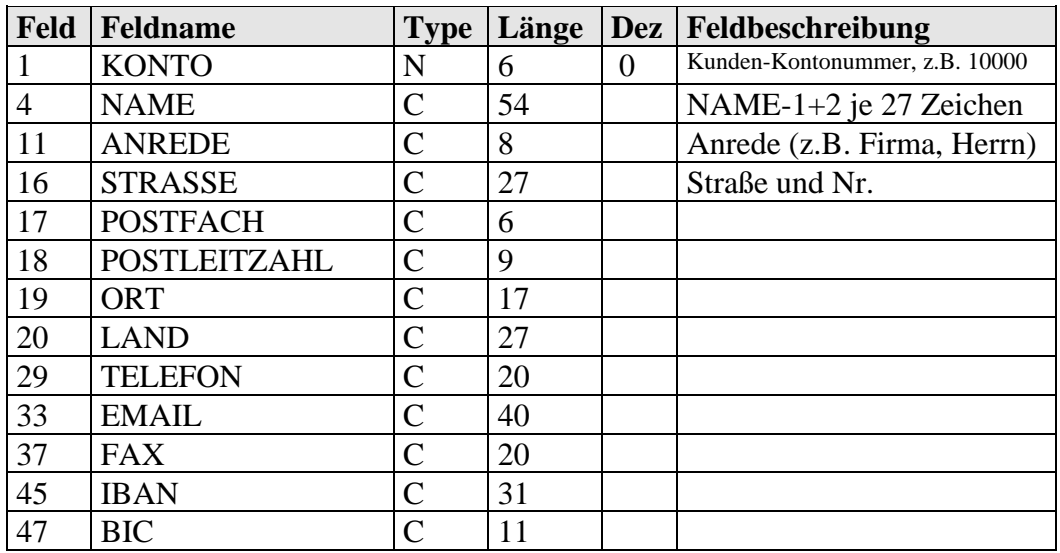

## <span id="page-27-0"></span>*2.18 FORMICA\*.TXT (Belege BSP-Software)*

Dateiname: FORMICA Deb (xx) .TXT FORMICA Kred (xx).TXT Dateiformat: CSV Trennzeichen für Felder: Semikolon (;) Trennzeichen für Cent-Dezimalstellen: Komma (,) Zeichensatz: ANSII Inhalt: Kundenrechnungen und -Gutschriften sowie Lieferantenrechnung und – Gutschriften Speicherort: siehe Anmelden | Einstellungen | Schnittstellen | Ordner, Standard: C:\DBFDATEN

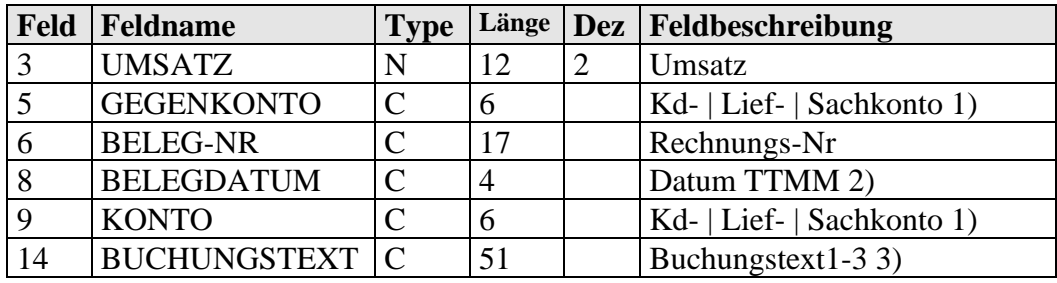

1) Kontenerkennung:

 $Sachkonten = 4stellig$  Kundenkonten 5stellig im Bereich 10000 – 69999 Lieferantenkonten 5stellig im Bereich 70000 – 99999

- 2) TTMM wird ergänzt um das Jahr gem. dieser Berechnung: Wenn Tagesdatum=Dezember + Belegmonat=1 dann Belegjahr gem.Tagesdatum + 1 Wenn Tagesdatum=Januar + Belegmonat=12 dann Belegjahr gem.Tagesdatum - 1 In allen anderen Fällen: Belegjahr = Jahr gem. Tagesdatum
- 3) Der Buchungstext wird ggf. über drei Textfelder je 17 Zeichen verteilt

Splittbuchungen werden bei gleichlautender Rechnungs-und Kundennummer zu einem OP-Beleg verdichtet, sofern sie unmittelbar hintereinander folgen

Für die vollständige Bildung eines Buchungssatzes aus dem Datensatz der Sammeldatei FORMCIA.CSV (alle vorhandenen FORMICA\*.TXT) bildet DBFIBU die fehlenden Informationen so:

- Der Buchungsmonat wird vom Belegdatum abgeleitet;
- Das Steuerkonto holt sich DBFIBU aus dem DBFIBU-Stammsatz des jeweils im Buchungssatz angesprochenen Erlöskontos;
- Auf der Grundlage des Steuerkontos und Belegwertes (Brutto) berechnet DBFIBU den MWST-Betrag und Nettowert;
- Weitere Daten, die für das maschinelle Buchen und der OP-Datei benötigt werden, wie das Bilanzkonto Forderungen, die Fälligkeiten usw. holt sich DBFIBU aus dem DBFIBU-Kundenstammsatz;
- Die angesprochenen Pers- und Sachkonten müssen angelegt sein.

# <span id="page-28-0"></span>**3 Export von Daten für WWS, Controlling, Steuerberater**

## <span id="page-28-1"></span>*3.1 EXPDATNN.DBF (OP-Exportdatei)*

In dieser Datei kann DBFIBU OP-Buchungen (Rechnungen, Zahlungen) für externe Programme bereitstellen. Die Bereitstellung erfolgt automatisch gleichzeitig mit dem Buchen.

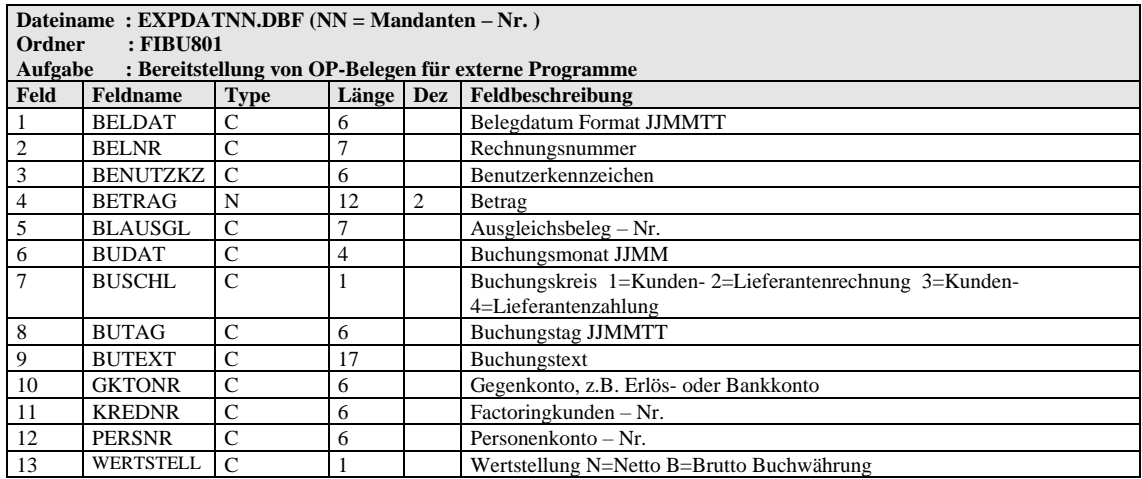

Das externe Programm kann nach Übernahme der Belege die Datei löschen, damit die Belege nicht mehrfach eingelesen werden. DBFIBU legt die Datei neu an, sobald wieder gebucht werden soll und feststellt, dass diese Datei nicht existiert. Das Löschen dieser Datei darf nur dann erfolgen, wenn nicht in DBFIBU gebucht wird.

## <span id="page-29-0"></span>*3.2 Exportdateien mit frei wählbarer Struktur*

In DBFIBU werden Exportfunktionen angeboten, die eine Bereitstellung von Buchhaltungsdaten aus folgenden Datenbanken erlauben:

- a) **Sachkonten- | Personenkonten-| Anlagekonten- und Kostenstellen-Datei**: pro Konto die Stammdaten und monatlich gebuchten Verkehrszahlen, die Saldovorträge sowie die aktuellen Kontostände;
- b) **OP-Datei**: pro Rechnung die Rechnungsdaten sowie der darauf vorgenommene Zahlungsausgleich;
- c) **Belegdatei**: pro Buchungsbeleg alle Daten dieser Buchung im Geschäftsjahr.

Das **Format** der Exportdatei ist wählbar: feste Textdatei, CSV-Textdatei, DBF oder Excel-Tabelle.

Die **Struktur** der Exportdatei ist wählbar, indem die Felder markiert werden können, die berücksichtigt werden sollen. Reihenfolge, Typ und Länge der Felder sind fest vorgegeben.

Die wählbaren Einstellungen werden arbeitsplatzbezogen gespeichert, so dass jeder DBFIBU - Arbeitsplatz seine eigenen Exportdateien definieren kann.

## <span id="page-30-0"></span>*3.3 OP-Exportdatei im DBFIBU-Format (WWS-0)*

Dateiformat: CSV Trennzeichen für Felder: Semikolon (;) Trennzeichen für Cent-Dezimalstellen: Komma (,)

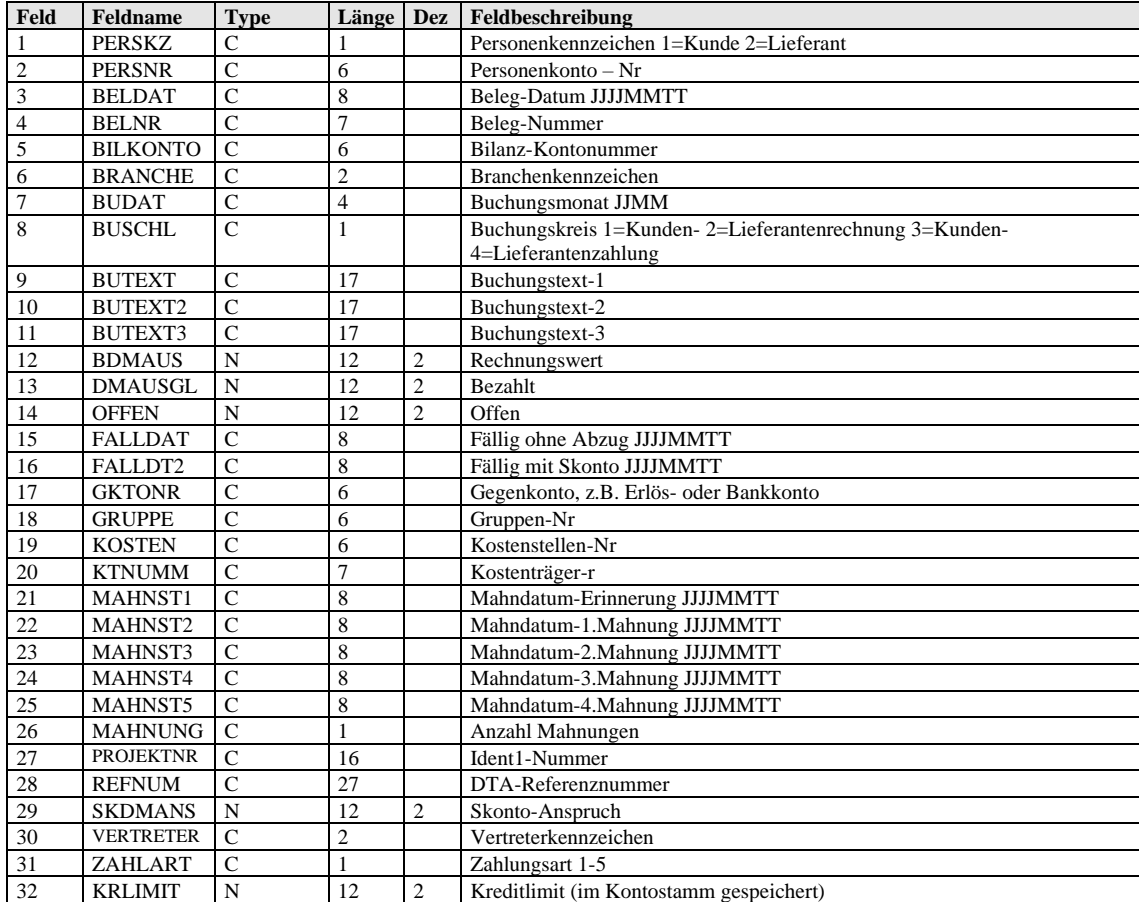

## <span id="page-31-0"></span>*3.4 OP-Exportdateien für bestimmte WWS*

Für folgende Warenwirtschaftssysteme werden OP-Exportdateien angeboten, die mit einem DBFIBU - Programmpunkt hergestellt werden können. Diese Dateien haben eine bestimmte Struktur, damit sie vom WWS gelesen werden können. Welche OP-Belege von welchen Kunden | Lieferanten in diese Datei fließen sollen, kann mit dem Merkmal "OP-Exportdatei" im Kontostamm bzw. beim OP-Beleg bestimmt werden. Dateiname, Speicherort und Zeichensatz werden unter den Schnittstellen-Einstellungen, Registerkarte Im-|Exportoptionen hinterlegt.

### <span id="page-31-1"></span>3.4.1 **tA-Logistics (WWS-1)**

Dateiformat: CSV Trennzeichen für Felder: Semikolon (;) Trennzeichen für Cent-Dezimalstellen: Komma (,)

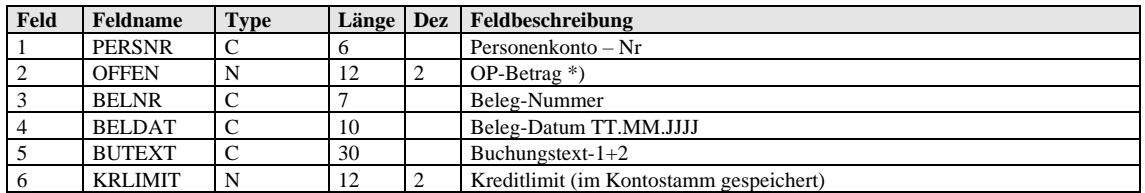

<span id="page-31-2"></span>\*) Positiver OP-Betrag = Habenbetrag

#### 3.4.2 **Opti-Net (WWS-3)**

Dateiformat: CSV Trennzeichen für Felder: Semikolon (;) Trennzeichen für Cent-Dezimalstellen: Komma (,)

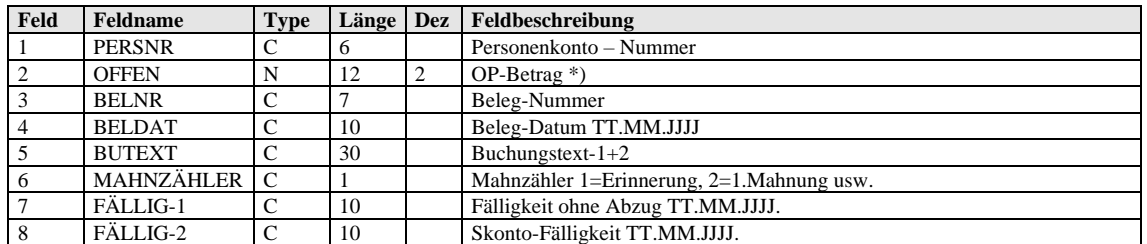

\*) positiver Betrag=offener Betrag, negativer Betrag=Kunden-|Lieferantenguthaben

### <span id="page-32-0"></span>3.4.3 **Cargosoft (WWS-4)**

Dateiformat: CSV Trennzeichen für Felder: Semikolon (;) Trennzeichen für Cent-Dezimalstellen: Komma (,)

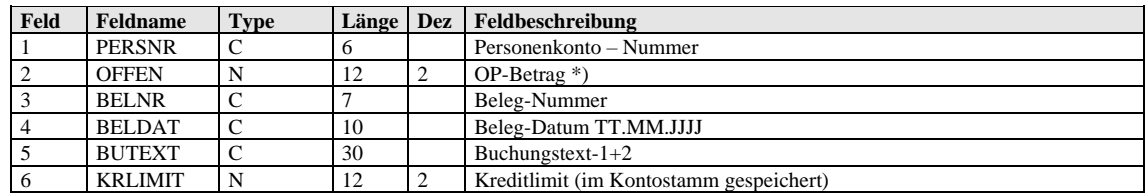

\*) positiver Betrag=offener Betrag, negativer Betrag=Kunden-|Lieferantenguthaben

#### <span id="page-32-1"></span>3.4.4 **Combit (WWS-5)**

Dateiformat: CSV Trennzeichen für Felder: Semikolon (;) Trennzeichen für Cent-Dezimalstellen: Komma (,)

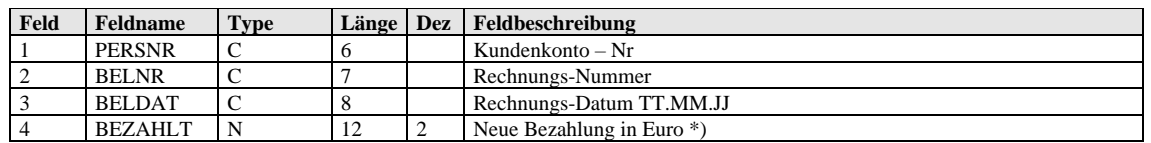

\*) In dieser Datei werden die Kundenrechnungen geliefert, bei denen eine neue **Bezahlung** gebucht worden ist. Der BEZAHLT-Betrag ist die jeweils aktuelle Zahlung als Veränderung zwischen dem Betrag, der insgesamt auf diese Rechnung eingegangen ist und der gesamten Bezahlung, die bisher an das WWS gemeldet (exportiert) wurde.

## <span id="page-33-0"></span>*3.5 Exportdatei für eBilanz-Kit AvenData*

Dateiformat: CSV Trennzeichen für Felder: Semikolon (;) Trennzeichen für Cent-Dezimalstellen: Komma (,) Zeichensatz: ANSI Kopfzeile: Kontonummer;Kontobzeichnung;Saldo Filter: nur bebuchte Konten

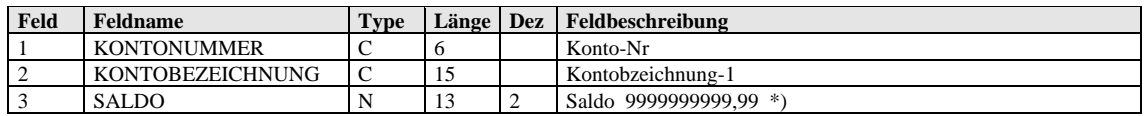

\*) Habenwerte mit führendem Minuszeichen, z.B. -1300,25

## <span id="page-34-0"></span>*3.6 Exportdateien für DATEV-Steuerberater*

<span id="page-34-1"></span>Die Struktur dieser Dateien entspricht dem DATEV-Format.

### 3.6.1 **BUCHSATZ.TXT (Buchungsbelege)**

In der BUCHSATZ.TXT befinden sich die einzelnen Buchungssätze, jeweils aufgelöst als Teilbuchungssätze, so dass pro Konto ein Datensatz mit dem Saldovortragskonto als Gegenkonto, wie in DBFIBU-Firmensatz hinterlegt ist, erscheint. Mit der Buchung gegen Saldovortragskonto soll die Automatikfunktion bestimmter Konten im DATEV-Programm ausgeschaltet werden. Im überlieferten Buchungstext wird das eigentliche DBFIBU-Gegenkonto als Information ergänzend zum Buchungstext mit aufgeführt.

Aus den Feldern **Belegfeld1** und **Buchungstext** werden automatisch Zeichen entfernt, die nicht zulässig sind. Zulässig sind:  $A-Z$ ,  $a-z$ ,  $0-9$ ,  $\&\frac{9}{6}$ ,  $*$  +-/

#### <span id="page-34-2"></span>3.6.2 **SUSALDEN.TXT (Summen Sachkonten)**

- <span id="page-34-3"></span>3.6.3 **PKSALDEN.TXT (Summen Personenkonten)**
- <span id="page-34-4"></span>3.6.4 **SACHKONT.TXT (Beschriftung Sachkonten)**

#### <span id="page-34-5"></span>3.6.5 **PERSKONT.TXT (Beschriftung Personenkonten)**

# <span id="page-35-0"></span>**4 Erläuterung einiger DBFIBU-Begriffe**

## <span id="page-35-1"></span>*4.1 Zahlungsarten*

Das Feld ist vorgesehen für die Angabe der Zahlungsart, die regelmäßig mit dem Kunden oder Lieferanten vereinbart ist. Diese Information wird für die Herstellung des Zahlungsvorschlages benötigt. Folgende Kennzeichen sind möglich:

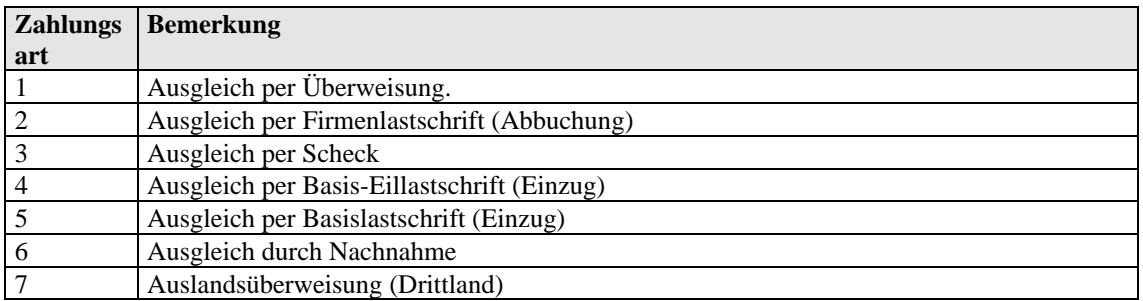

## <span id="page-35-2"></span>*4.2 Zahlungsziele*

Sie können an dieser Stelle zwei Zahlungsziele vermerken, die beim Buchen von Rechnungen mit in die OP-Datei einfließen und später den maschinellen Zahlungsvorschlag steuern.

Tage-1 bedeutet **Zahlungsziel 1**; hier sollten die Tage eingetragen werden, die bei einem Zahlungsausgleich ohne Skontoziehung beansprucht werden dürfen.

Tage-2 bedeutet **Zahlungsziel 2**; hier sollten Sie die Tage sowie danach den Prozentsatz eintragen, die bei der Inanspruchnahme von Skonto vereinbart sind. Alternativ können Sie Kennzahlen für feste Termine eintragen:

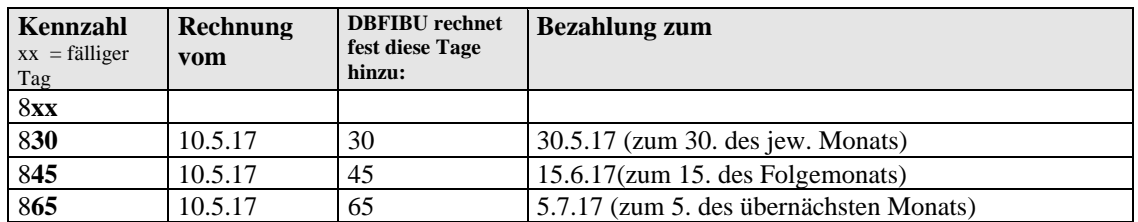

Nach dieser Regel können andere, eigene Kennzahlen zwischen 801 und 899 gebildet werden.

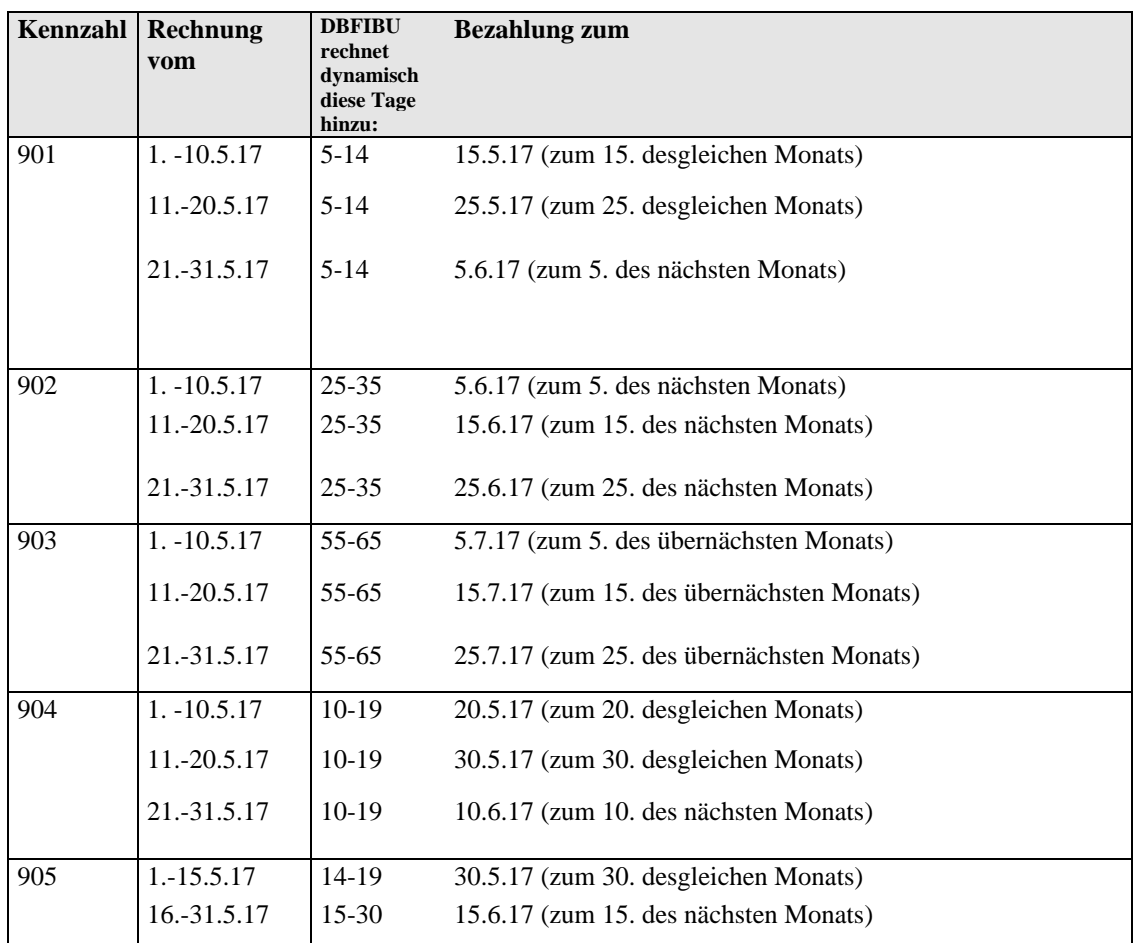

Weiter stehen ein paar **feststehende** Kennzahlen zur Verfügung:

# <span id="page-36-0"></span>*4.3 Mahngebühren, Verzugszinsen*

Kennzeichen für die Berücksichtigung von Mahnkosten, d.h. Mahngebühren und Verzugszinsen, im Mahnbrief. Automatisch gebucht werden sie nicht. Folgende Kennzeichen sind möglich:

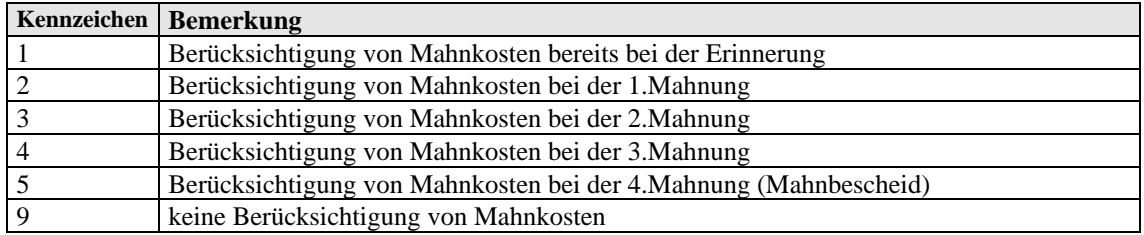

## <span id="page-37-0"></span>*4.4 Buchungskreise*

Mit dem Buchungskreis teilen Sie DBFIBU allgemein mit, welchen Vorgang Sie buchen möchten, die nach dieser Angabe Ihren Buchungssatz auf Plausibilität überprüft.

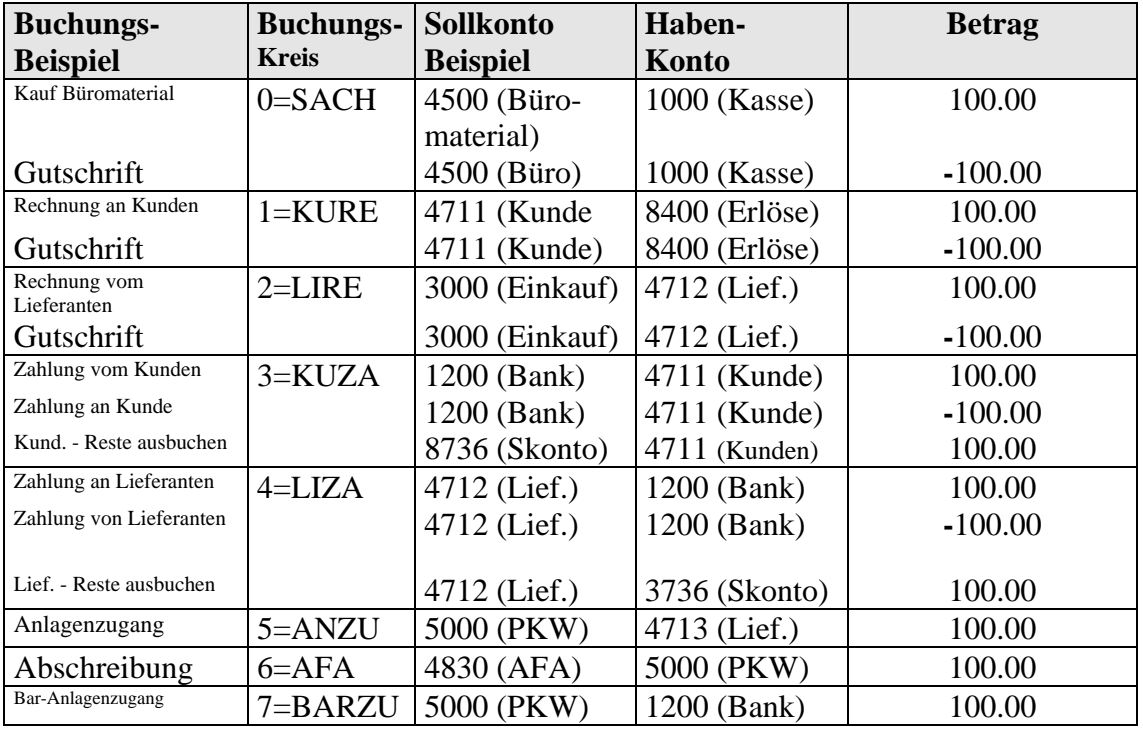

Insgesamt stehen diese Buchungskreise zur Auswahl:

Buchungen mit Buchungskreis **0 (Sachb)** sind reine Sachkontobuchungen, d.h. es wird im Soll und Haben ein Sachkonto angesprochen.

Bei Buchungen mit Buchungskreis **1 (KURe), 2 (LIRe), 3 (KUZa) und 4 (LIZa)** wird im Soll bzw. Haben direkt ein Personenkonto angesprochen, während dazu die Buchung auf das Bilanzkonto "Forderungen" bzw. "Verbindlichkeiten" vollautomatisch erfolgt.

Bei Kundenbuchungen muss deshalb ein Bilanzkonto mit Kontoart 09 (Forderungen), bei Lieferantenbuchungen ein Bilanzkonto mit Kontoart 10 (Verbindlichkeiten) eingerichtet worden sein.

Buchungen mit Buchungskreis **5 (ANZu), 6 (AfA)** und **7 (BARZu)** erfolgen direkt auf eigens eingerichtete Anlagenkonten, während dazu die Buchung auf das Bilanzkonto (z.B. Konto 0400 Technische Anlagen) vollautomatisch erfolgt. Hier wird also vorausgesetzt, dass in der Sachkontendatei ein Bilanzkonto (Kontoart=01) vorhanden ist.

Wenn Sie keine eigene Anlagenverwaltung betreiben wollen bzw. nicht über das Anlagenmodul verfügen, dann buchen Sie die Anlagenbewegungen mit Buchungskreis **0 (Sachb)** direkt auf die Bilanzkonten oder mit Buchungskreis **2 (LIRe)** als normale Lieferantenrechnung.

#### <span id="page-38-0"></span>*4.5 Muster einer steuerpflichtigen Anzahlung*

#### **Buchungssatz 1: die Anzahlung 10.000,- unter Beleg-Nr. 10.1 \*) (Bankauszugsnummer 10,Seite 1) buchen**

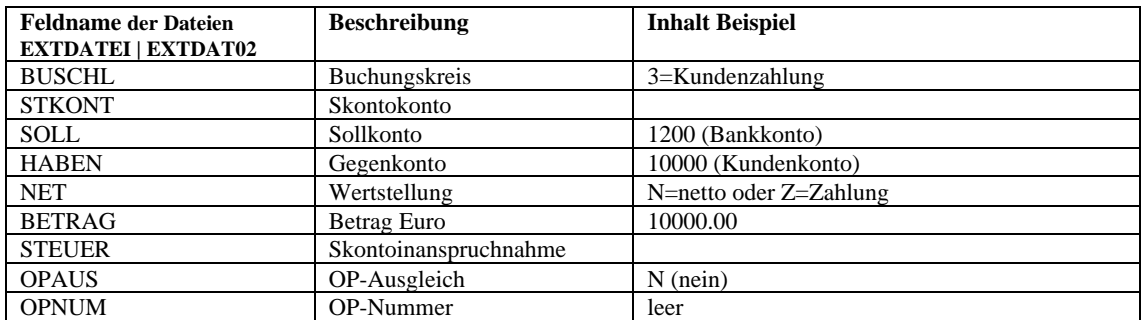

\*) unter der Beleg-Nummer der ersten Buchung wird später in der OP-Liste der gesamte Vorgang in einem Datensatz ausgewiesen. Im Rechnungsverlauf (rechte Maustaste auf Beleg Nr. 10.1) sieht man dazu alle Buchungen 1 bis 5 im einzelnen)

#### **Buchungssatz 2: die Anzahlung mit Teilrechnung Nr. 100 umsatzsteuerwirksam buchen**

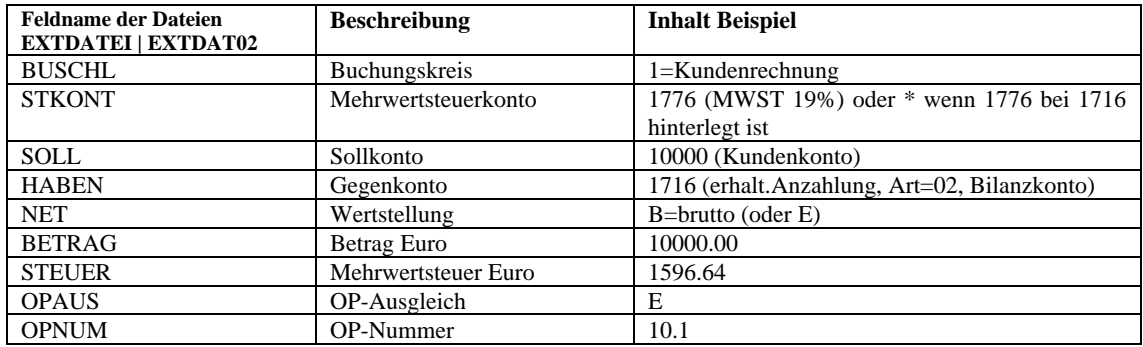

#### **Buchungssatz 3: die Endabrechnung Nr .200 über 23.800,- buchen**

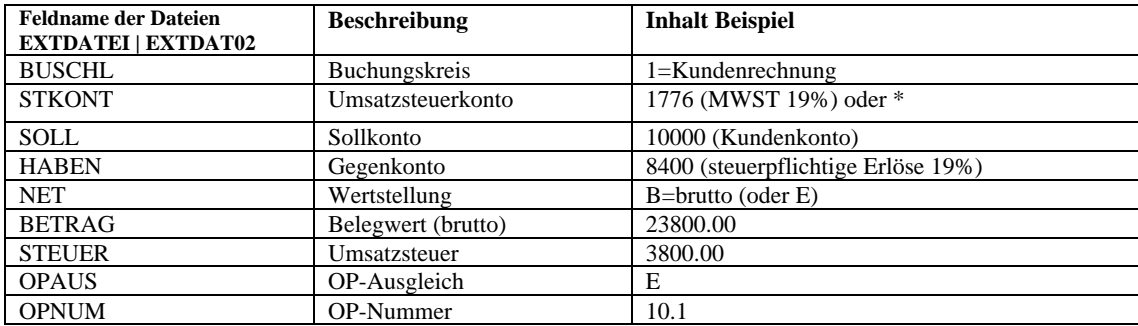

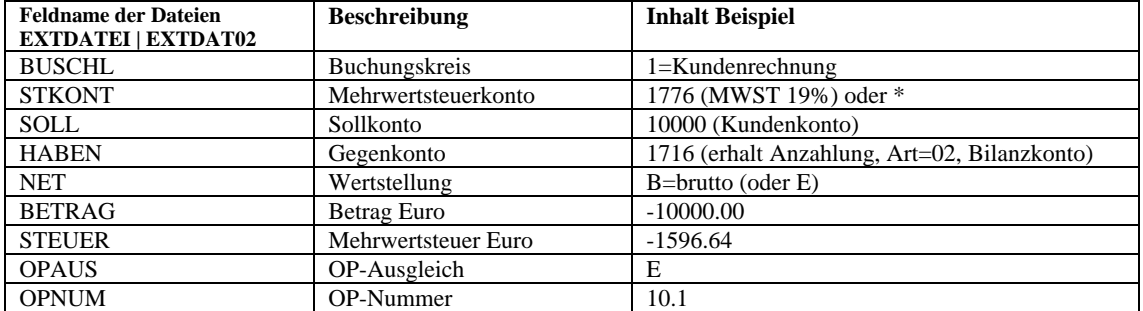

#### **Buchungssatz 4: Gutschrift über die Teilrechnung Nr. 100 buchen**

#### **Buchungssatz 5: die Restzahlung 13.800,- (23.800 ./. 10.000) buchen**

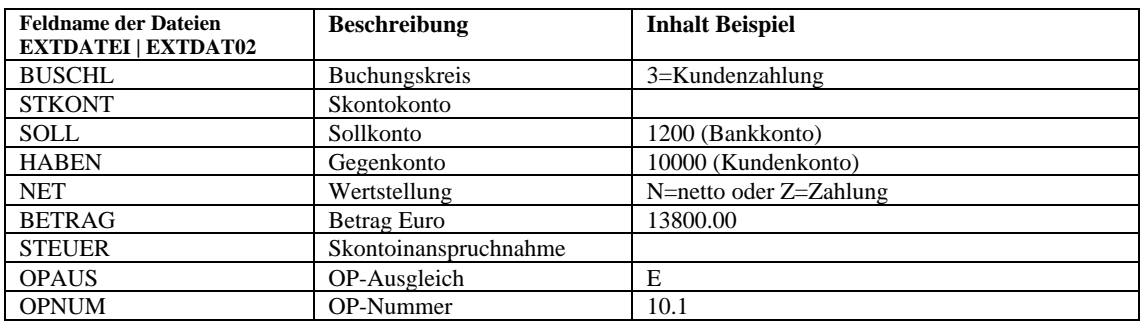